**NMEA Protocol Description**

# **RT-500-M**

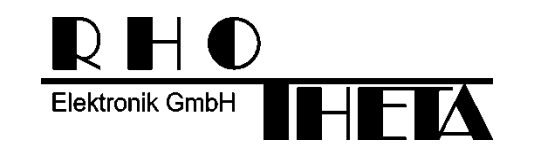

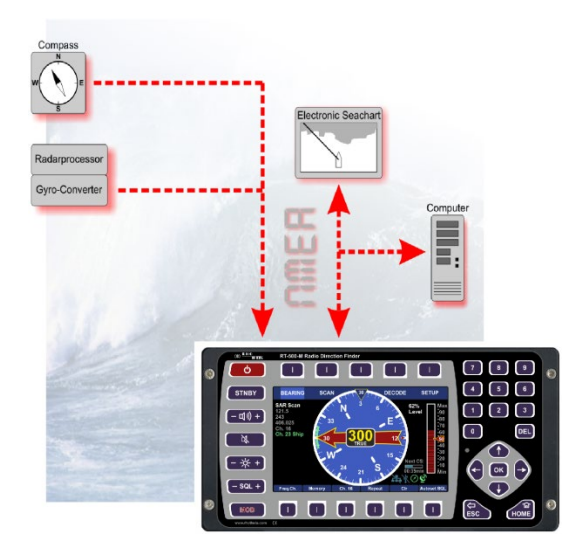

#### **Edited by:**

RHOTHETA Elektronik GmbH Kemmelpark Dr.-Ingeborg-Haeckel-Str. 2 82418 Murnau **Germany** 

Internet: http://www.rhotheta.de<br>EMail: email@rhotheta.de email@rhotheta.de

#### *Copyright © RHOTHETA Elektronik GmbH All rights reserved*

- *Issue: 2024/11/20 [Rev 1.02]*
- *Valid for systems with Display Control Unit software revision [Rev 5.00] or higher*
- *Document-ID: 12-9-4-5-00001-3*

#### **Note**

The manufacturer reserves the right to make modifications of the here described product at any time and without previous information.

# <span id="page-2-0"></span>**1 Change Log**

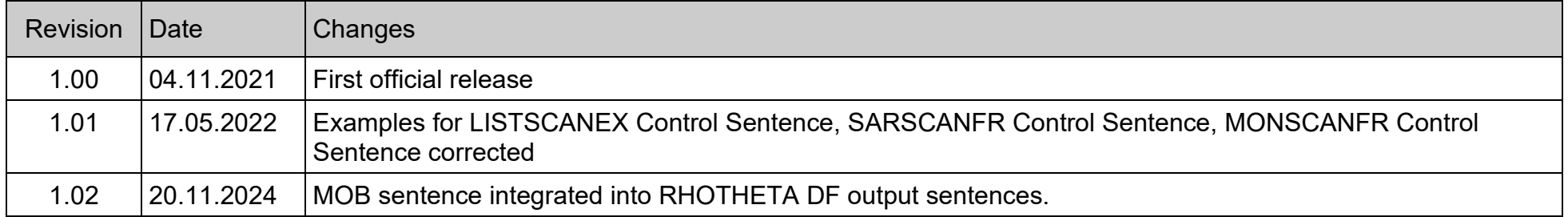

#### **Content**

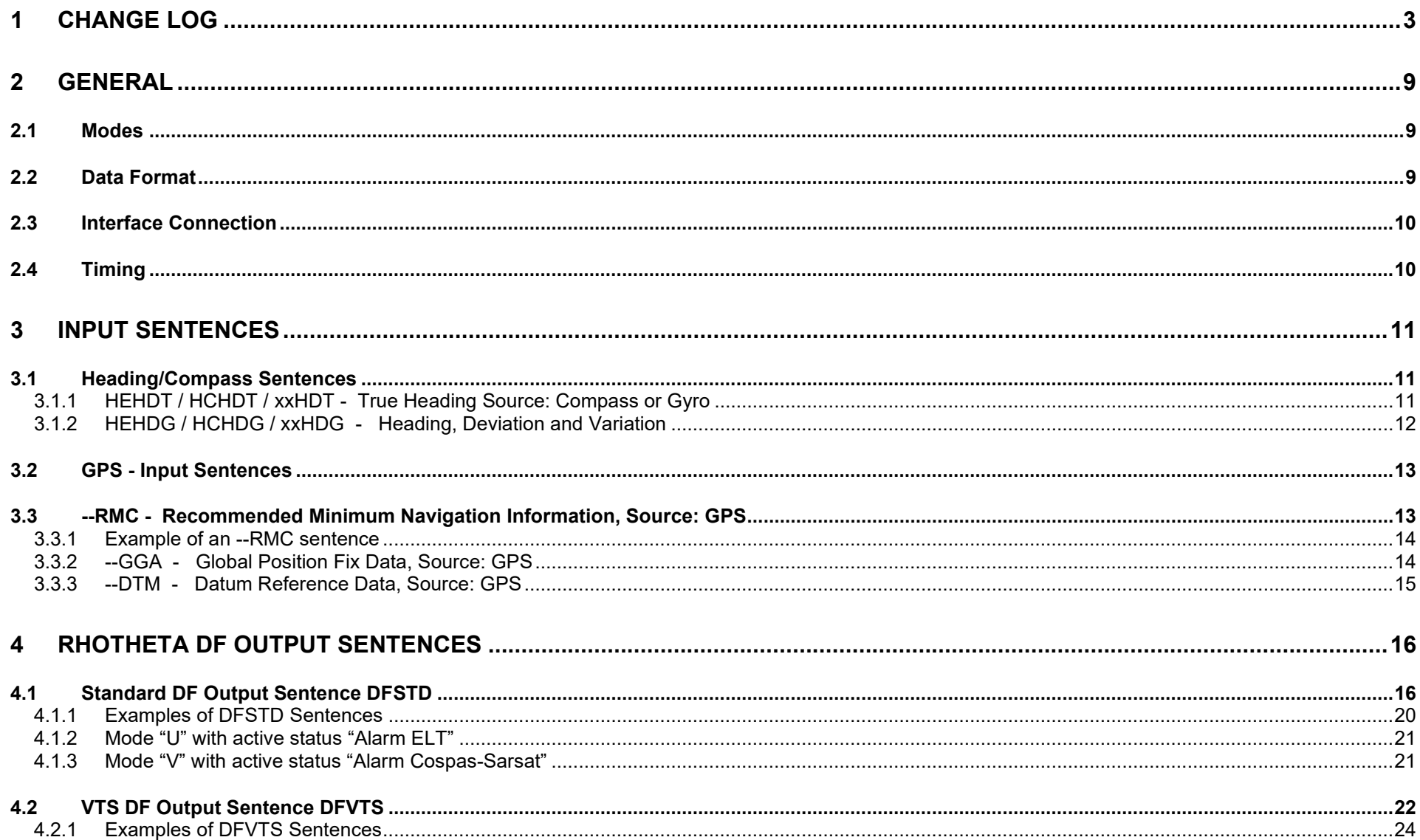

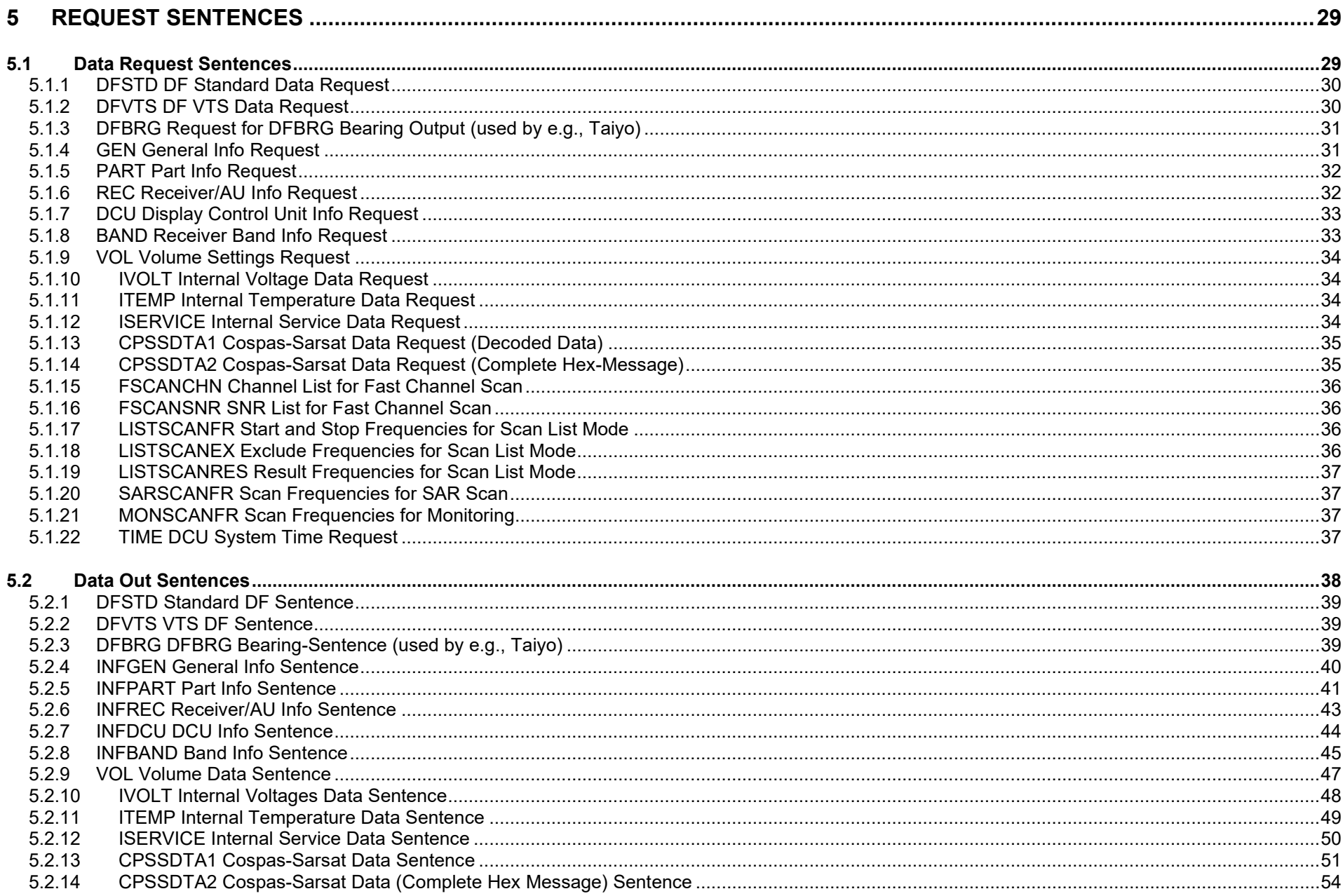

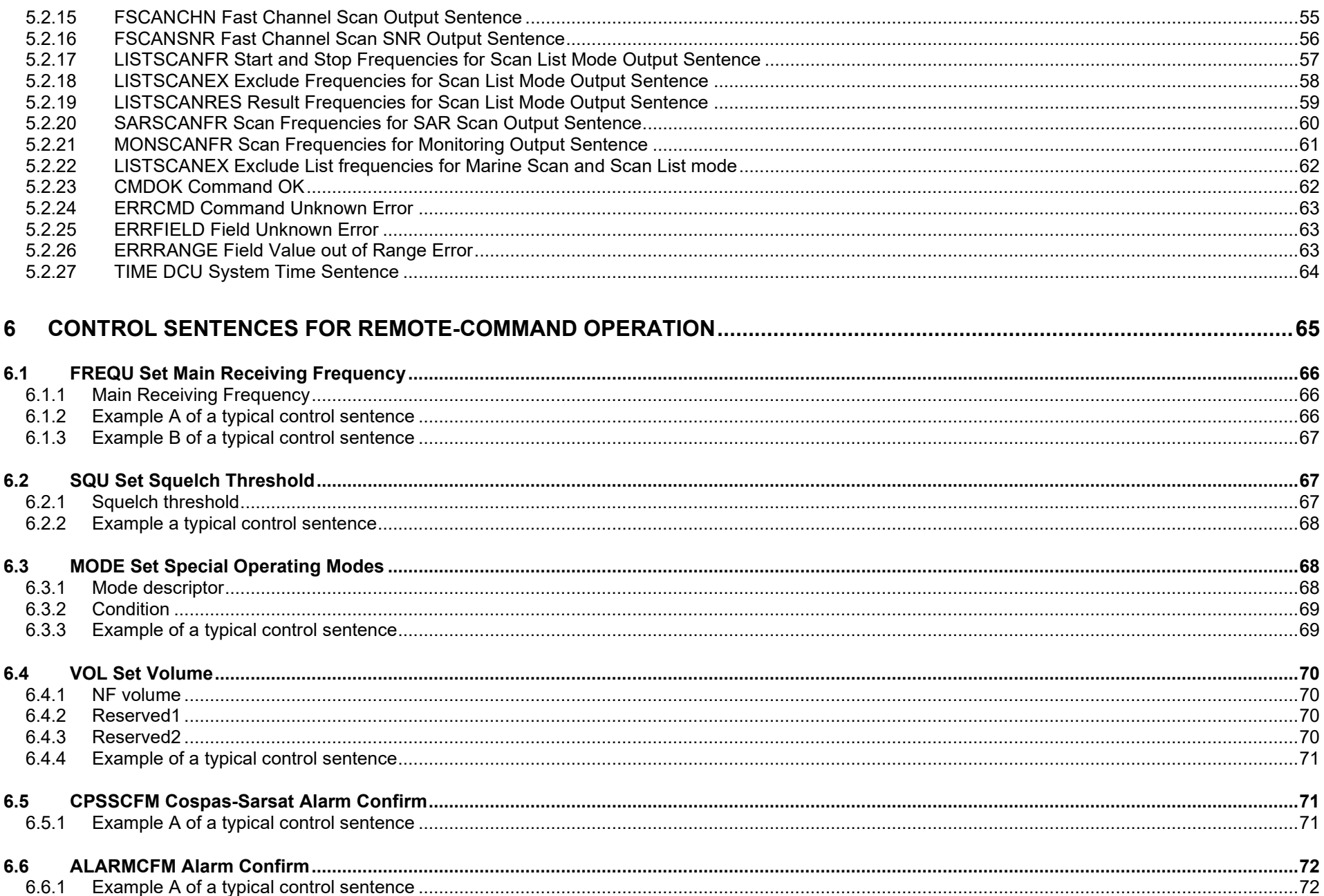

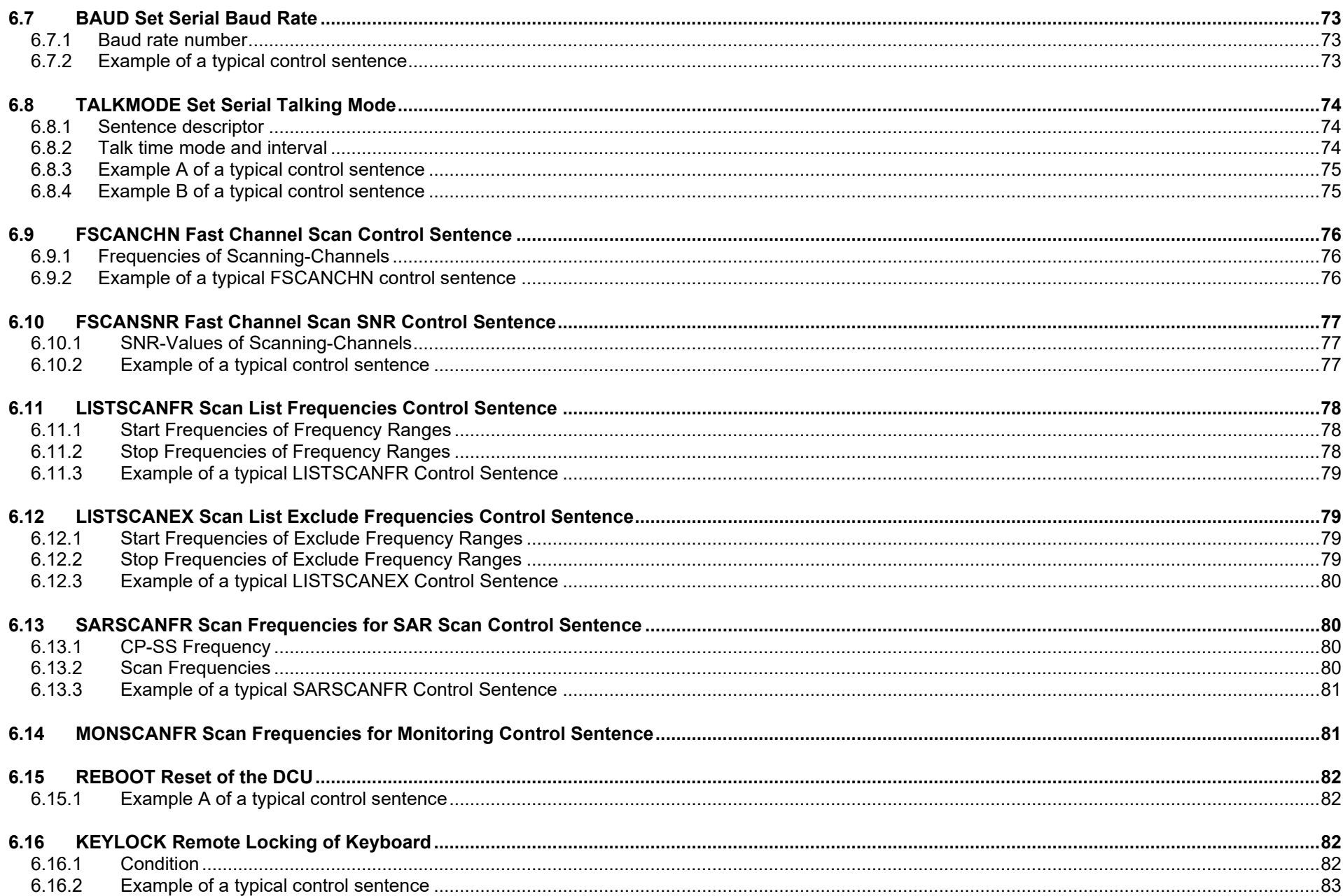

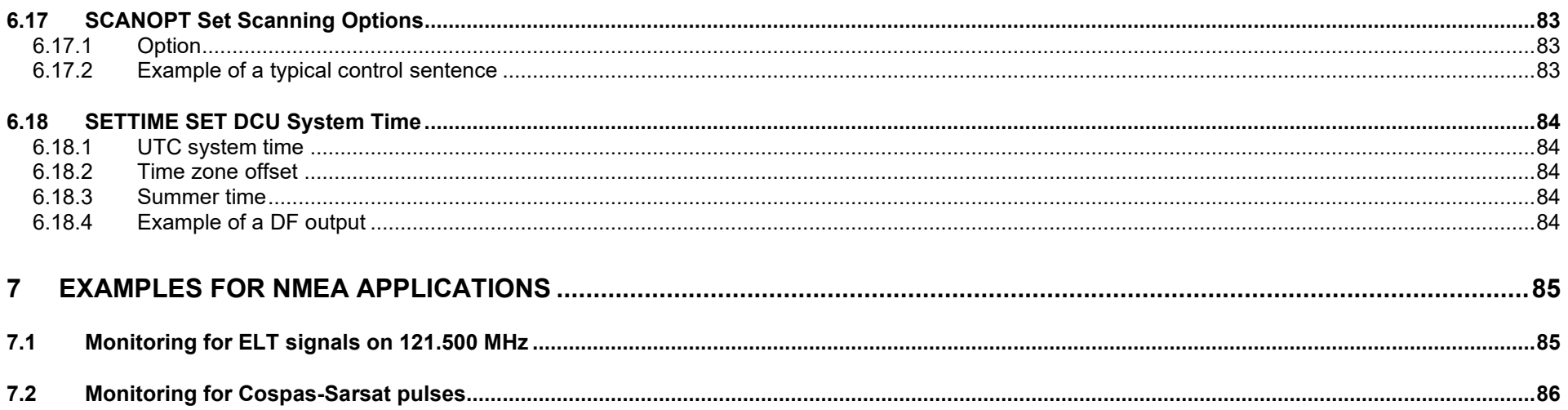

# <span id="page-8-0"></span>**2 General**

# <span id="page-8-1"></span>**2.1 Modes**

The NMEA connectivity of the direction finder (DF) RT-500-M can be used for several functions:

#### • **External Heading/Compass Input:**

Used for true/magnetic bearing indication and the compass rose display (see chapter: Input Sentences, page [11\)](#page-9-2).

# • **External GPS:**

Used to get position and UTC time.

#### • **Output of Standard DF Sentence:**

If the DF works in Autotalk Mode (default) one special NMEA sentence with all relevant information of the direction finder is sent out cyclically with a fixed time period (see chapter [RHOTHETA DF Output Sentences\)](#page-15-0).

• **Request Sentences:**

With the request sentences it is possible to get (read) any information directly from the DF (see chapter [Request Sentences,](#page-28-0) page [29\)](#page-28-0).

#### • **Control Mode for Remote Operation:**

With special NMEA input sentences all functions of the DF, like changing frequency etc., can be controlled remotely (see chapter: [Control Sentences for Remote-Command Operation,](#page-64-0) page [65\)](#page-64-0).

# <span id="page-8-2"></span>**2.2 Data Format**

The RT-500-M supports NMEA 0183 as communication method. The DF is compatible to NMEA 0183 Version 3.01 Standard (including galvanic isolation at the listener side).

Data RX/TX parameters:

- Supported baud rates: 1200; 4800; 9600; 19200; 38400; 57600; 115200;
	- (4800 = NMEA 0183) (38400 = NMEA High Speed Standard)
- Data bits: 8
- Parity: None
- Stop bits: 1

The baud rate of DF is selectable in the DCU under "Setup/Interface/NMEA DF Remote/Baudrate".

We recommend using 4800 or 38400 to be compatible with NMEA 0183 or NMEA 0183 HS.

Further it is possible to use the Ethernet port on the rear side of the device for NMEA communication. This can be configured under "Setup/Interface/LAN Configuration" menu of the device.

# <span id="page-9-0"></span>**2.3 Interface Connection**

There are 3 possible interface connections:

- RS232 Level (standard computer levels)
- RS422 Level (standard NMEA)
- Ethernet

For more information refer to the user manual of the device.

# <span id="page-9-1"></span>**2.4 Timing**

<span id="page-9-2"></span>No special timing requirements are necessary. In normal operation input and output are independent from each other (asynchronous).

# <span id="page-10-0"></span>**3 Input Sentences**

# <span id="page-10-1"></span>**3.1 Heading/Compass Sentences**

These approved NMEA 0183 sentences are used to convey the DF the actual heading from an external compass, gyro or GPS. The external heading can be used as magnetic or true heading reference.

To use one of these sentences for heading/compass input, you have to select the corresponding header under "Setup/Interface/NMEA Compass/NMEA Header". The heading input timeout is 2 sec, so within this timespan there has to be a minimum of one heading NMEA sentence available, otherwise a warning is displayed, and the relative bearing (no more true/magnetic bearing) is used.

For more detailed structure of approved sentences please refer to the original NMEA 0183 documentation. More NMEA heading sentences are available upon user request.

If xxHDT or xxHDG is selected in the DF menu, the first two characters of HDG/HDT sentence are ignored and the sentence is processed (except for HE or HC prefix).

#### <span id="page-10-2"></span>**3.1.1 HEHDT / HCHDT / xxHDT - True Heading Source: Compass or Gyro**

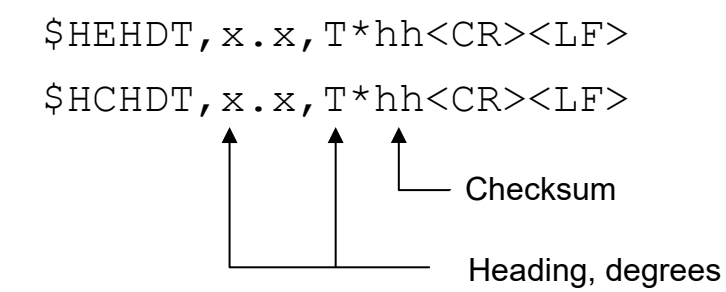

#### **3.1.1.1 Example of a –HDT Sentence**

\$HEHDT,316.4,T\*2F<CR><LF> \$ABHDT,320.2,T\*22<CR><LF>

#### <span id="page-11-0"></span>**3.1.2 HEHDG / HCHDG / xxHDG - Heading, Deviation and Variation**

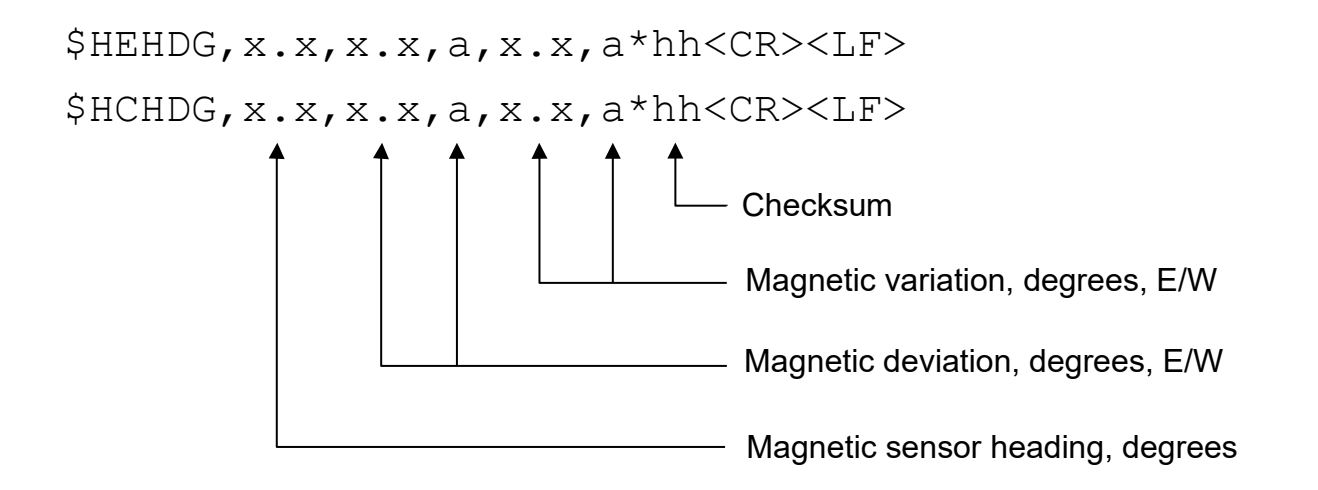

#### **3.1.2.1 Example of a –HDG Sentence**

\$HCHDG,25.4,,,1.5,E\*1E<CR><LF> \$HCHDG,107,4.0,W,1.2,E\*4F<CR><LF>

# <span id="page-12-0"></span>**3.2 GPS - Input Sentences**

To provide the DF with GPS coordinates and UTC-Time, an external GPS device should be utilized.

# <span id="page-12-1"></span>**3.3 --RMC - Recommended Minimum Navigation Information, Source: GPS**

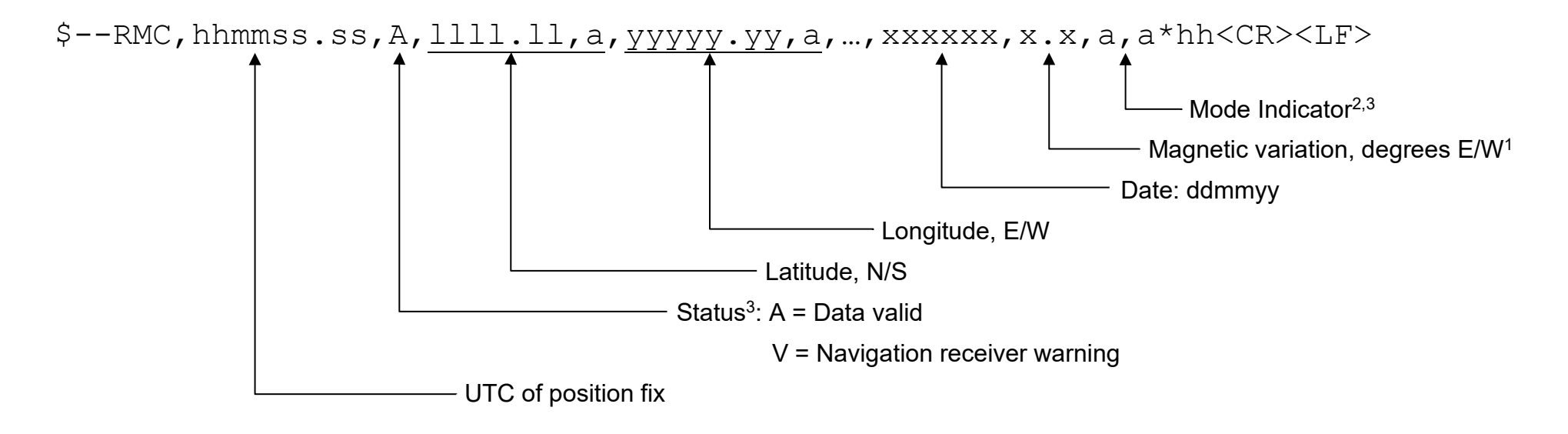

#### Notes:

- 1) Easterly variation (E) is subtracted from True course Westerly variation (W) is added to True course
- 2) Positioning system Mode Indicator:
	- $\circ$  A = Autonomous mode
	- $\circ$  D = Differential mode
	- $\circ$  E = Estimated (dead reckoning) mode
	- $\circ$  M = Manual input mode
- $\circ$  S = Simulator mode
- $\circ$  N = Data not valid
- 3) The positioning system "Mode Indicator" field supplements the positioning system "Status" field.

The "Status" field shall be set to  $V =$  invalid for all values of "Mode Indicator", except for  $A =$  Autonomous and  $D =$  Differential. The positioning system "Mode Indicator" and "Status" fields shall not be NULL fields.

UTC, Date, Latitude, Longitude and Magnetic variation are only processed, if Status is set to "A" (data valid).

#### <span id="page-13-0"></span>**3.3.1 Example of an --RMC sentence**

\$GPRMC,040302.663,A,3939.7,N,10506.6,W,0.27,358.86,200804,,\*1A<CR><LF>

#### <span id="page-13-1"></span>**3.3.2 --GGA - Global Position Fix Data, Source: GPS**

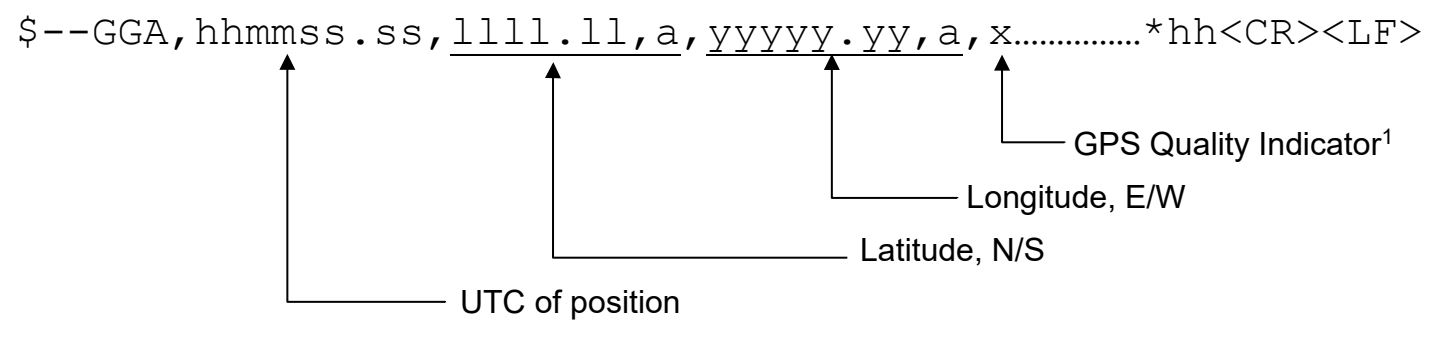

Note:

- 1) GPS Quality Indicator:
	- $\circ$  0 = Fix not available or invalid
	- $\circ$  1 = GPS SPS Mode, fix valid
	- $\circ$  2 = Differential GPS, SPS Mode, fix valid
	- $\circ$  3 = GPS PPS Mode, fix valid
	- $\circ$  4 = Real Time Kinematic. System used in RTK mode with fixed integers
- $\circ$  5 = Float RTK. Satellite system used in RTK mode, floating integers
- $\circ$  6 = Estimated (dead reckoning) Mode
- $\circ$  7 = Manual Input Mode
- $\circ$  8 = Simulator Mode

The GPS Quality Indicator field shall not be a NULL field.

UTC, Latitude and Longitude are only processed, if GPS Quality Indicator is not set to "0" (fix not available or invalid).

#### **3.3.2.1 Example of a –GGA Sentence**

GPGGA,123519.23,4807.038,N,01131.000,E,1,08,0.9,545.4,M,46.9,M,,\*47<CR><LF>

#### <span id="page-14-0"></span>**3.3.3 --DTM - Datum Reference Data, Source: GPS**

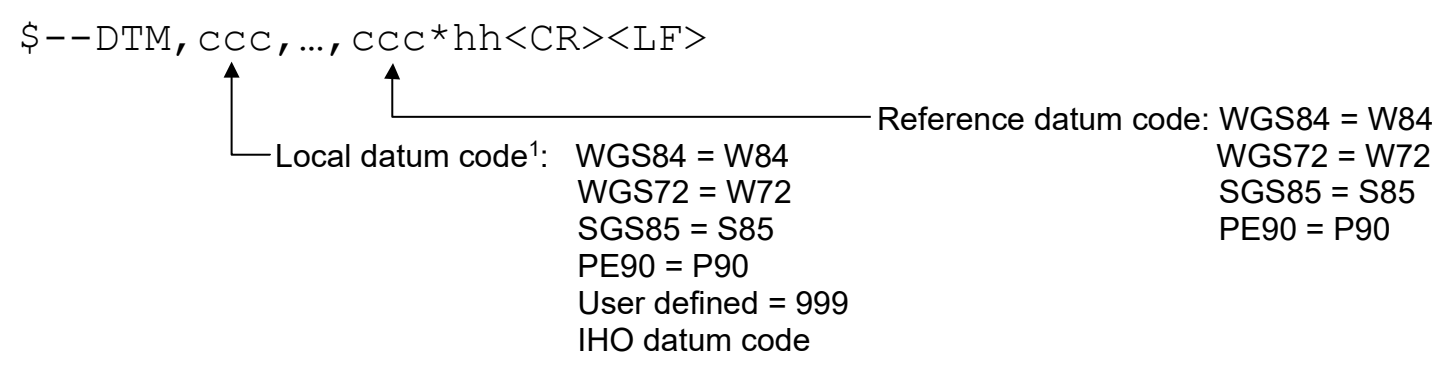

1) Three characters alpha code for local datum.

Only the fields for local datum code and reference datum code are used, all other fields are ignored! Both fields have to contain "W84", else a warning message will be generated!

#### **3.3.3.1 Example of a –DTM Sentence**

\$GPDTM,W84,,0.000000,N,0.000000,E,0.0,W84\*6F<CR><LF>

# <span id="page-15-0"></span>**4 RHOTHETA DF Output Sentences**

If the DF works in Autotalk Mode (default) one special NMEA sentence with all relevant information of the direction finder is sent out cyclically with a fixed time period.

This time period of the continuous data output is set to 250 ms by default, but can be changed over a special configuration file in the range from 250 ms to 2 sec.

# <span id="page-15-1"></span>**4.1 Standard DF Output Sentence DFSTD**

The data out is handled by proprietary NMEA 0183 sentences.

Remark: NULL field in the sentence body means, there is no value available.

The data sentence body consists always of the following elements:

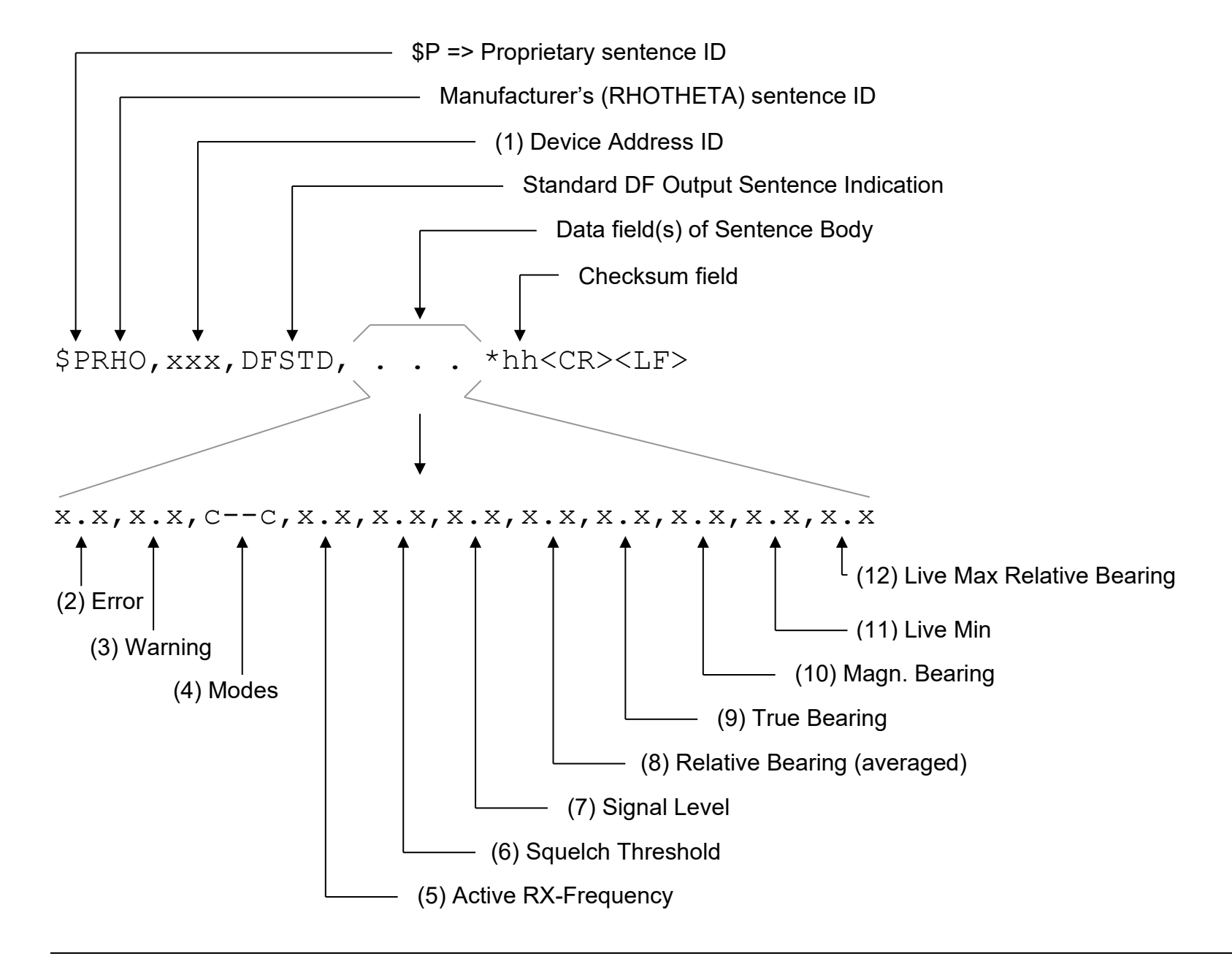

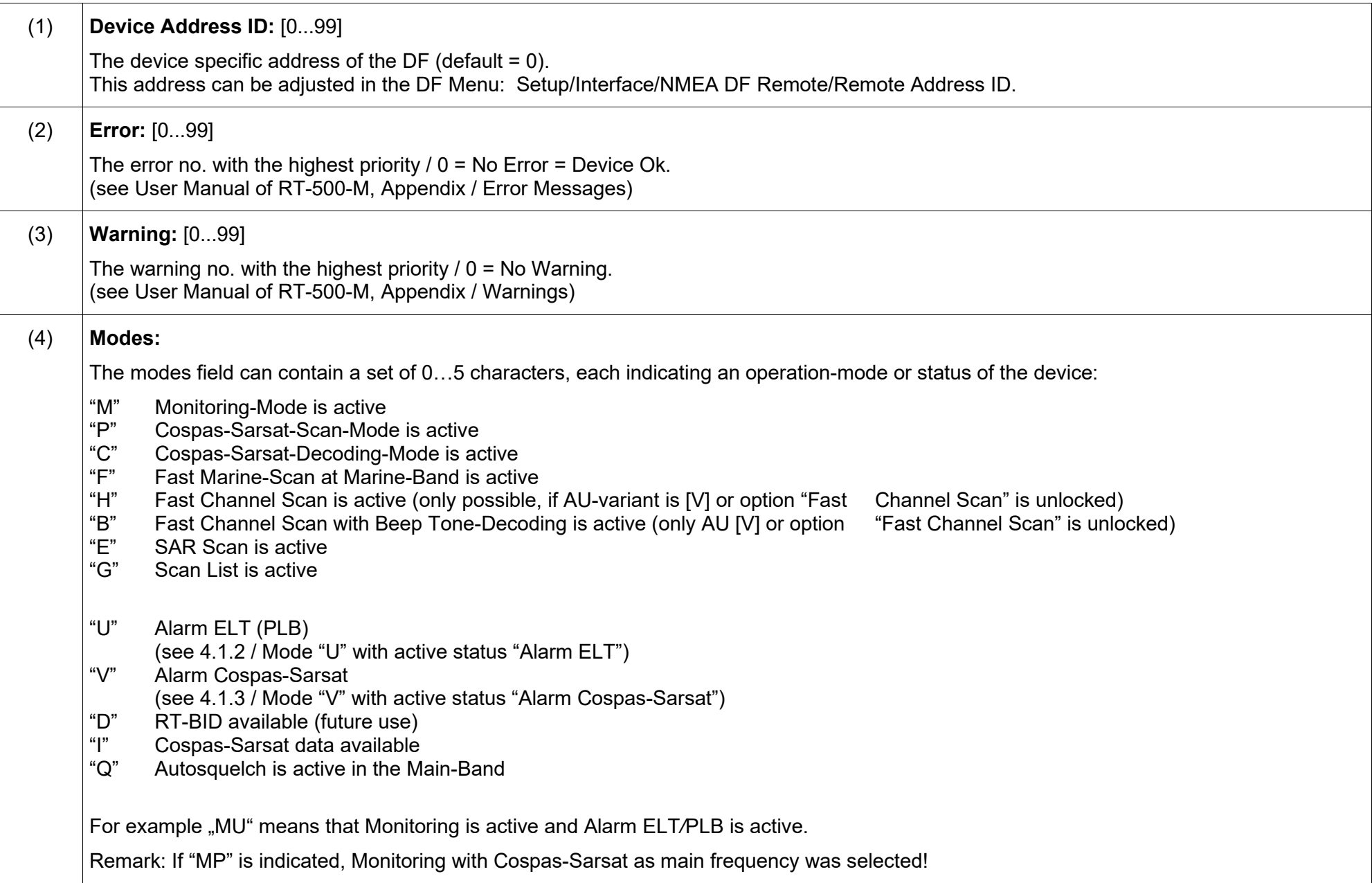

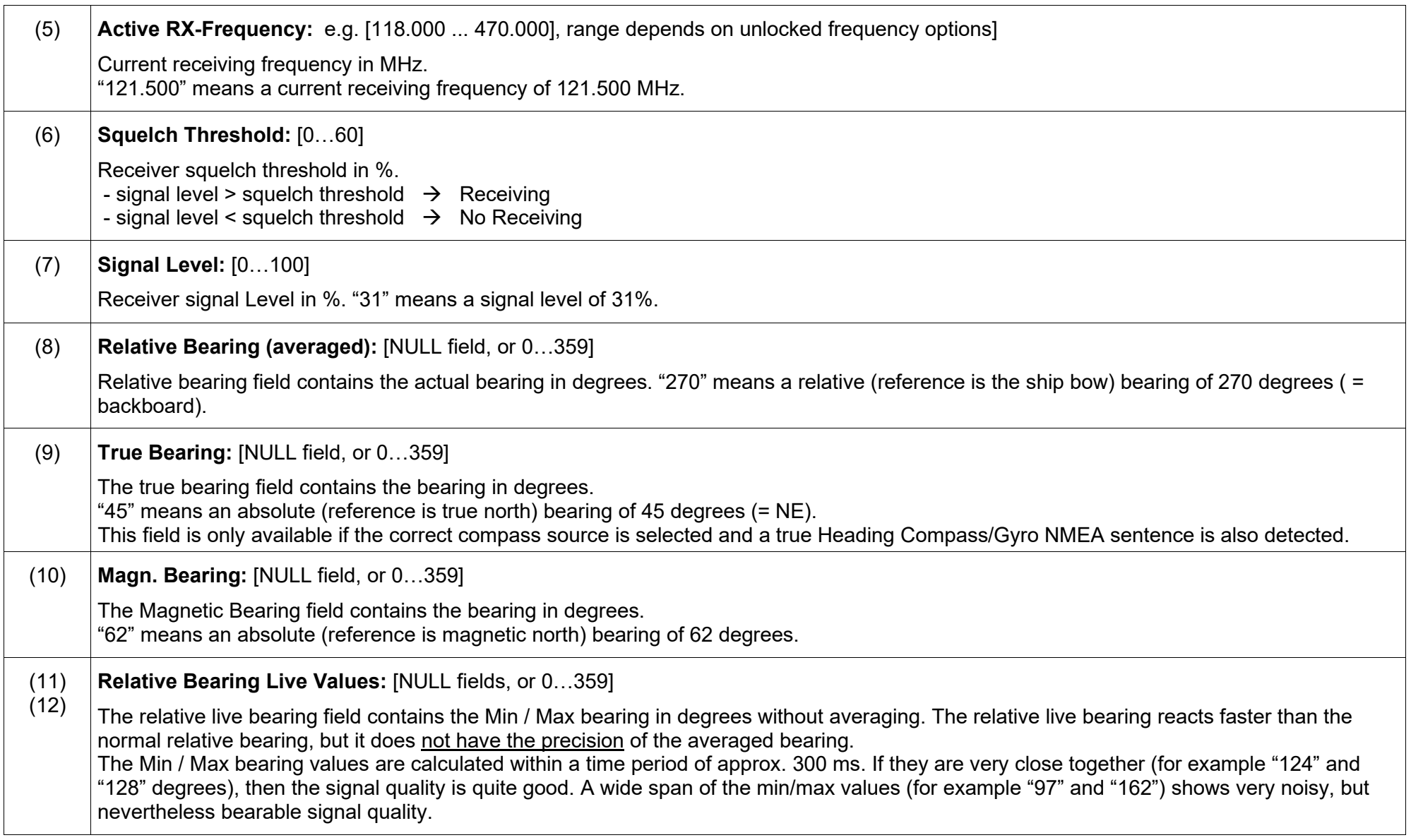

#### <span id="page-19-0"></span>**4.1.1 Examples of DFSTD Sentences**

#### \$PRHO,0,DFSTD,0,0,,121.500,32,28,,,,,\*7A<CR><LF>

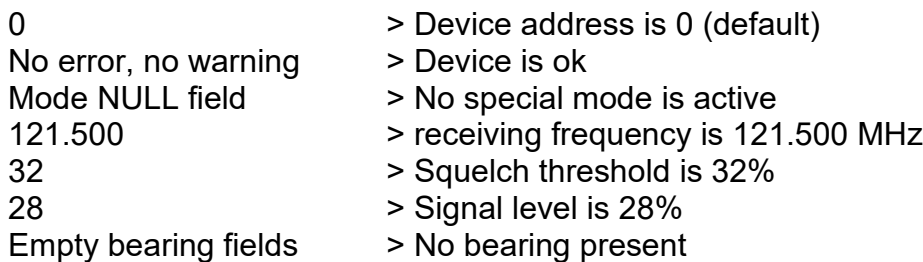

This example shows a standard operation on 121.500 MHz where the signal is under the squelch threshold and therefore is no bearing present.

#### \$PRHO,40,DFSTD,0,0,,243.000,25,86,32,135,,51,73\*78<CR><LF>

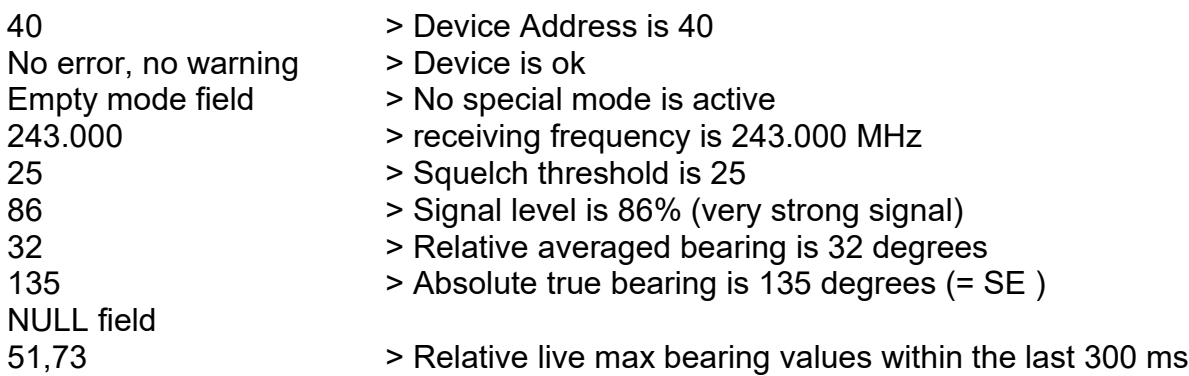

This example shows a standard operation on 243.000 MHz where the signal is over the squelch threshold. A relative and true bearing is present. The signal level is 86% and that is close to 100%, therefore the transmitter is not far away.

#### <span id="page-20-0"></span>**4.1.2 Mode "U" with active status "Alarm ELT"**

It is strictly recommended, to use the evaluation of this mode "U" character, when monitoring for active ELT/PLB signals. The "U" character within the mode field is activated automatically whenever a typical ELT/PLB modulated signal is detected. These

emergency signals (typically transmitted on 121.500 MHz / 243.000 MHz) are specified by a down/up-ward audio sweep tone. The audio decoding for ELT/PLB detection is always active in the background while receiving/bearing a signal.

There are a lot of unofficial voice communications also on 121.500 MHz. So only the evaluation of pure signal detection by the receiving level would result in a lot of false alarms.

The typical necessary ELT/PLB detection time is approx. 10 sec.

(See also example [7.1](#page-84-1) / [Monitoring for ELT signals on 121.500 MHz\)](#page-84-1)

#### <span id="page-20-1"></span>**4.1.3 Mode "V" with active status "Alarm Cospas-Sarsat"**

It is strictly recommended, to use the evaluation of this mode "V" character, when monitoring for active Cospas-Sarsat pulses. The "V" character within the mode field is activated automatically whenever the direction finder Cospas-Sarsat Decoding mode is active and an accurate Cospas-Sarsat pulse is received at the adjusted main frequency.

(See also example [7.2](#page-85-0) / [Monitoring for Cospas-Sarsat pulses\)](#page-85-0)

# <span id="page-21-0"></span>**4.2 VTS DF Output Sentence DFVTS**

Remark: NULL field in the sentence body means, there is no value available. The data sentence body consists always of the following elements.

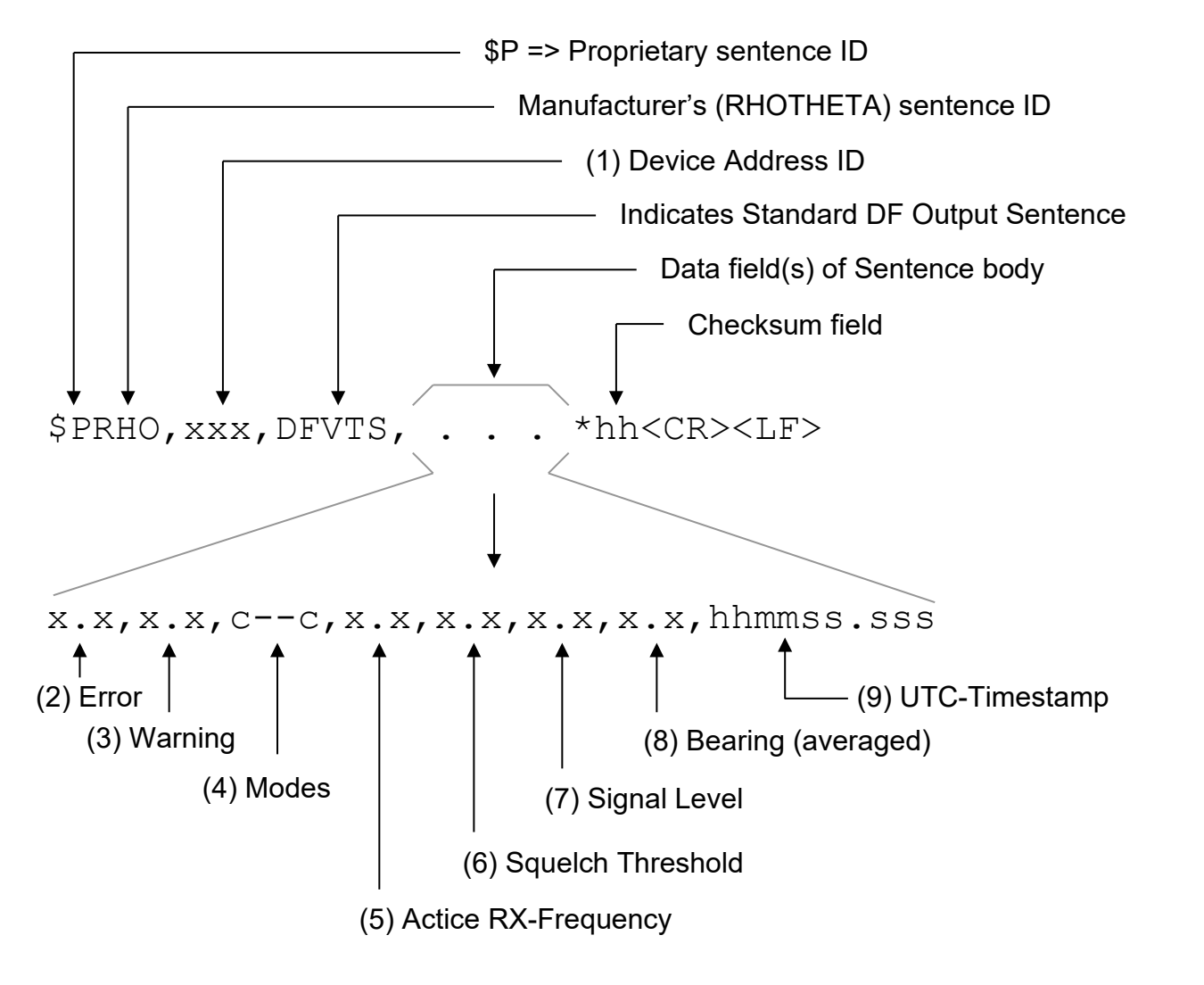

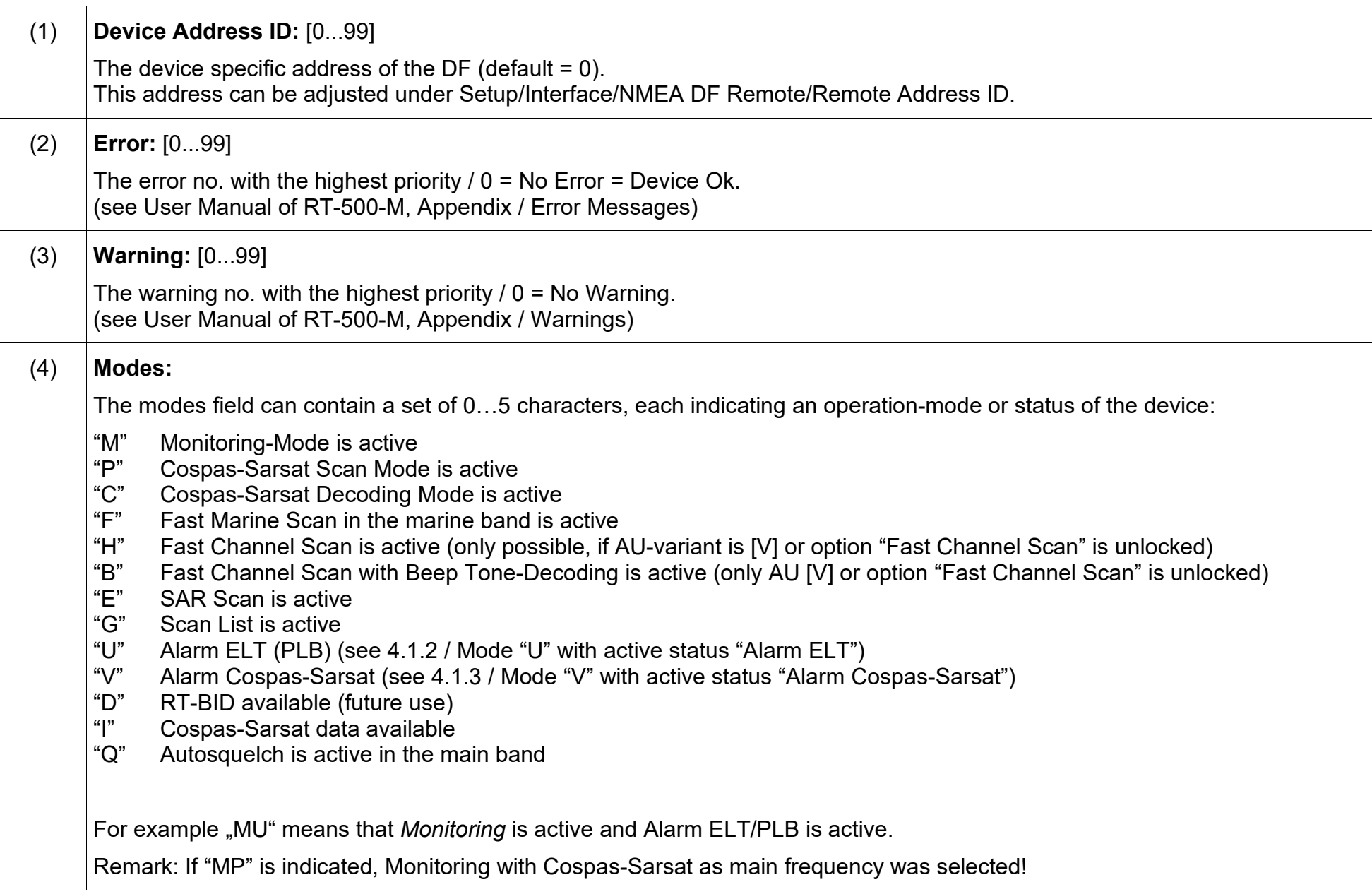

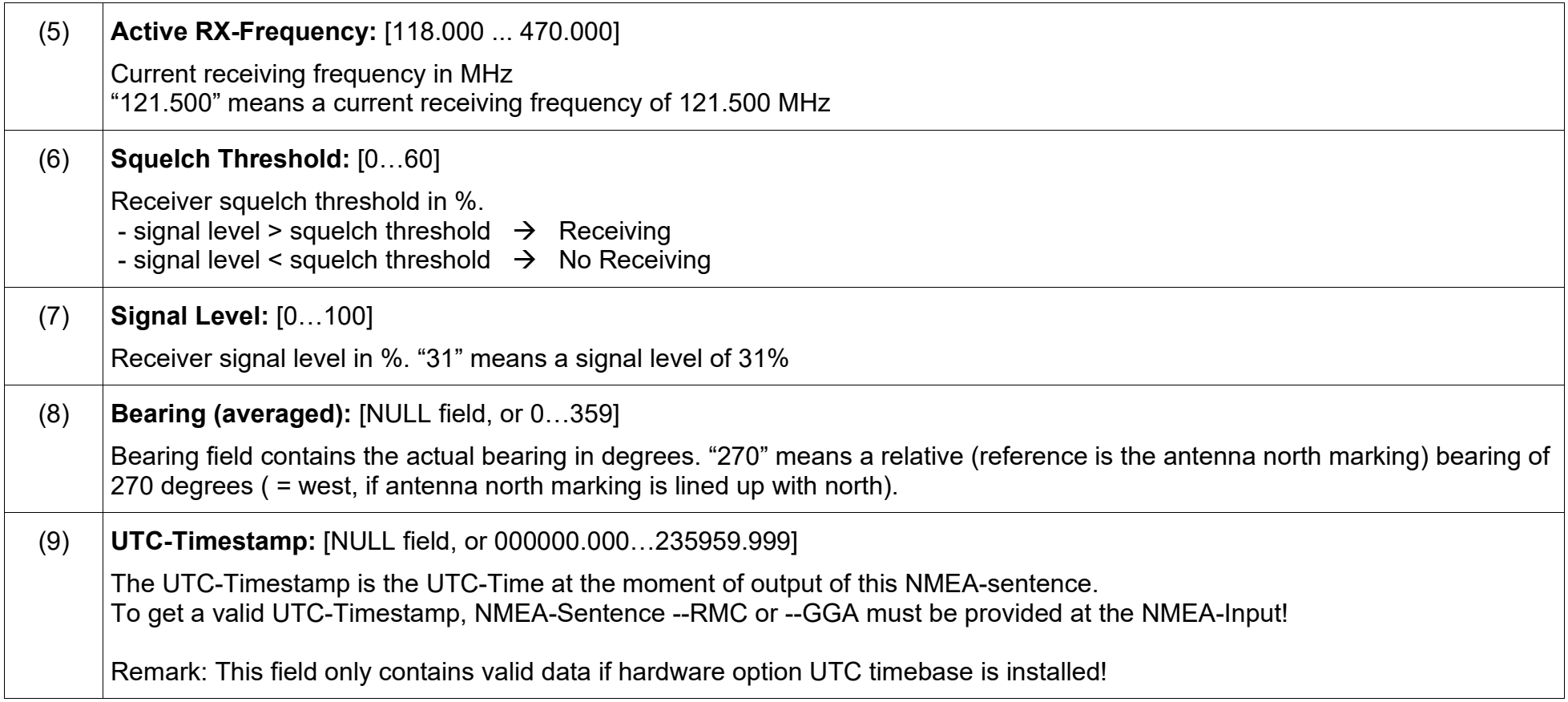

# <span id="page-23-0"></span>**4.2.1 Examples of DFVTS Sentences**

\$PRHO,0,DFVTS,0,0,,121.500,32,28,,043402.293\*53<CR><LF>

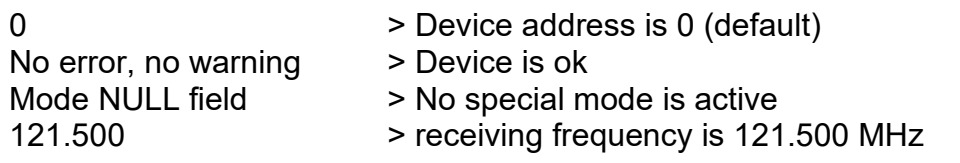

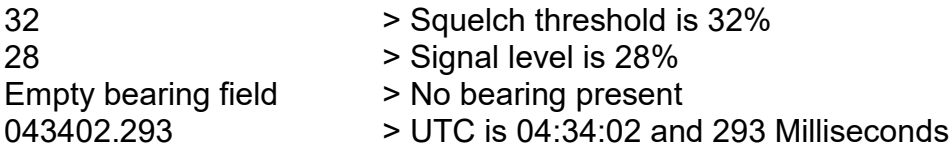

This example shows a standard operation on 121.500 MHz where the signal is under the squelch threshold and therefore is no bearing present.

## \$PRHO,40,DFVTS,0,0,,243.000,25,86,32,125902.983\*60<CR><LF>

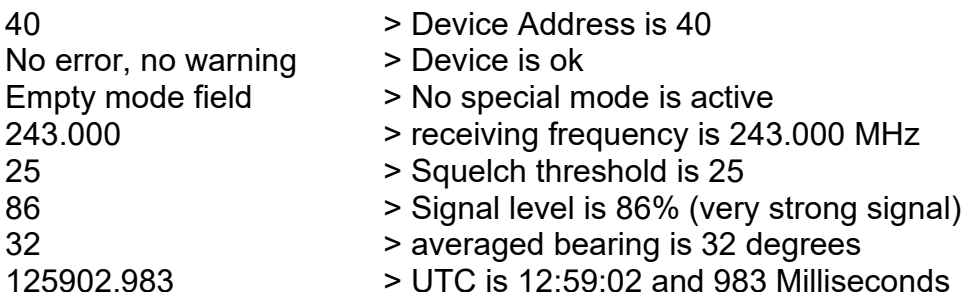

This example shows a standard operation on 243.000 MHz where the signal is over the squelch threshold. A bearing is present. The signal level is 86% and that is close to 100%, therefore the transmitter is not far away.

# **4.3 DF Output Sentence MOB**

The data output is managed using proprietary NMEA 0183 sentences.

The MOB message is transmitted via the remote interface when the function is activated, either directly on the DCU or remotely. It is sent upon GPS position updates but limited to a maximum frequency of once every 250 ms.

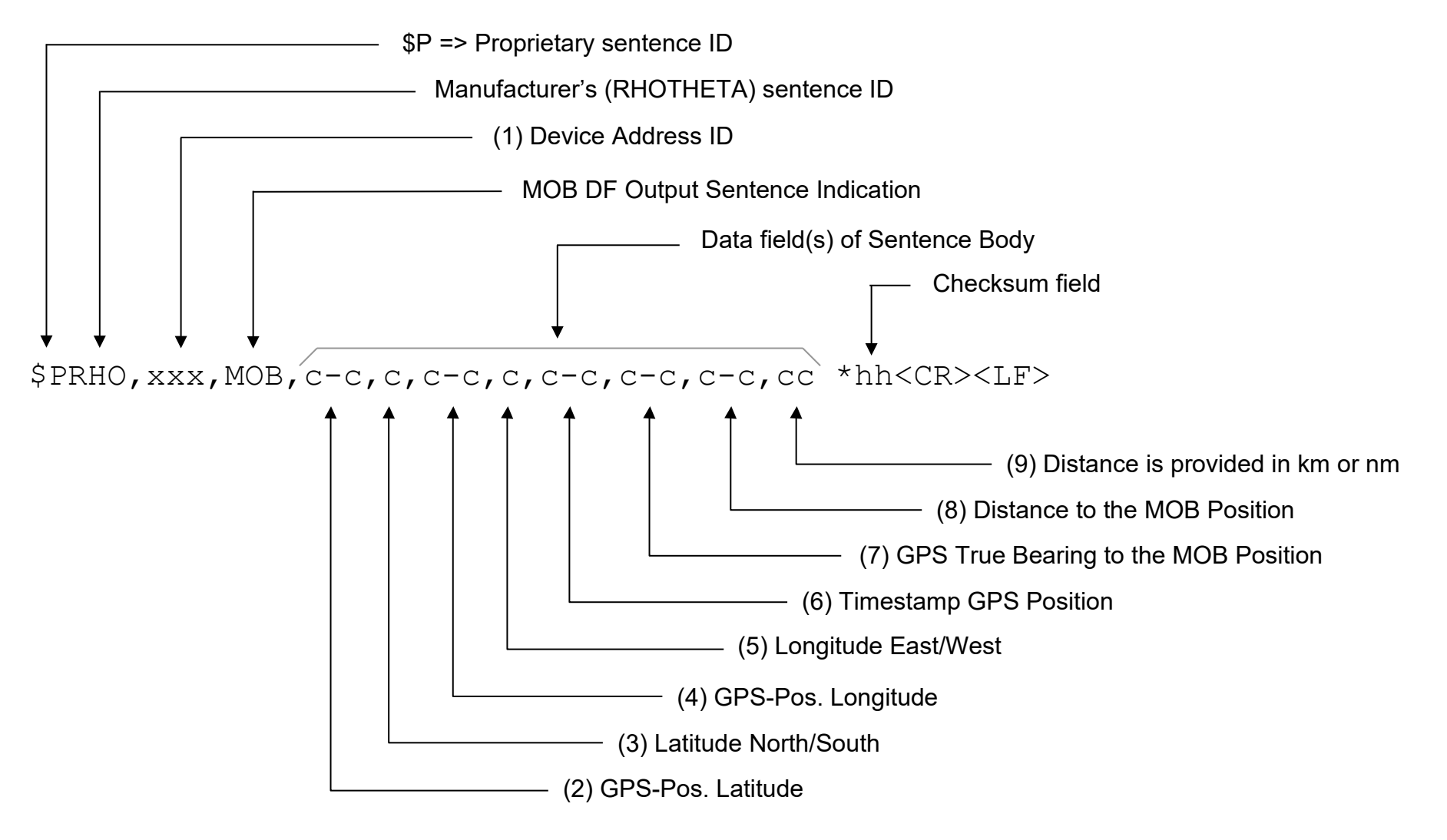

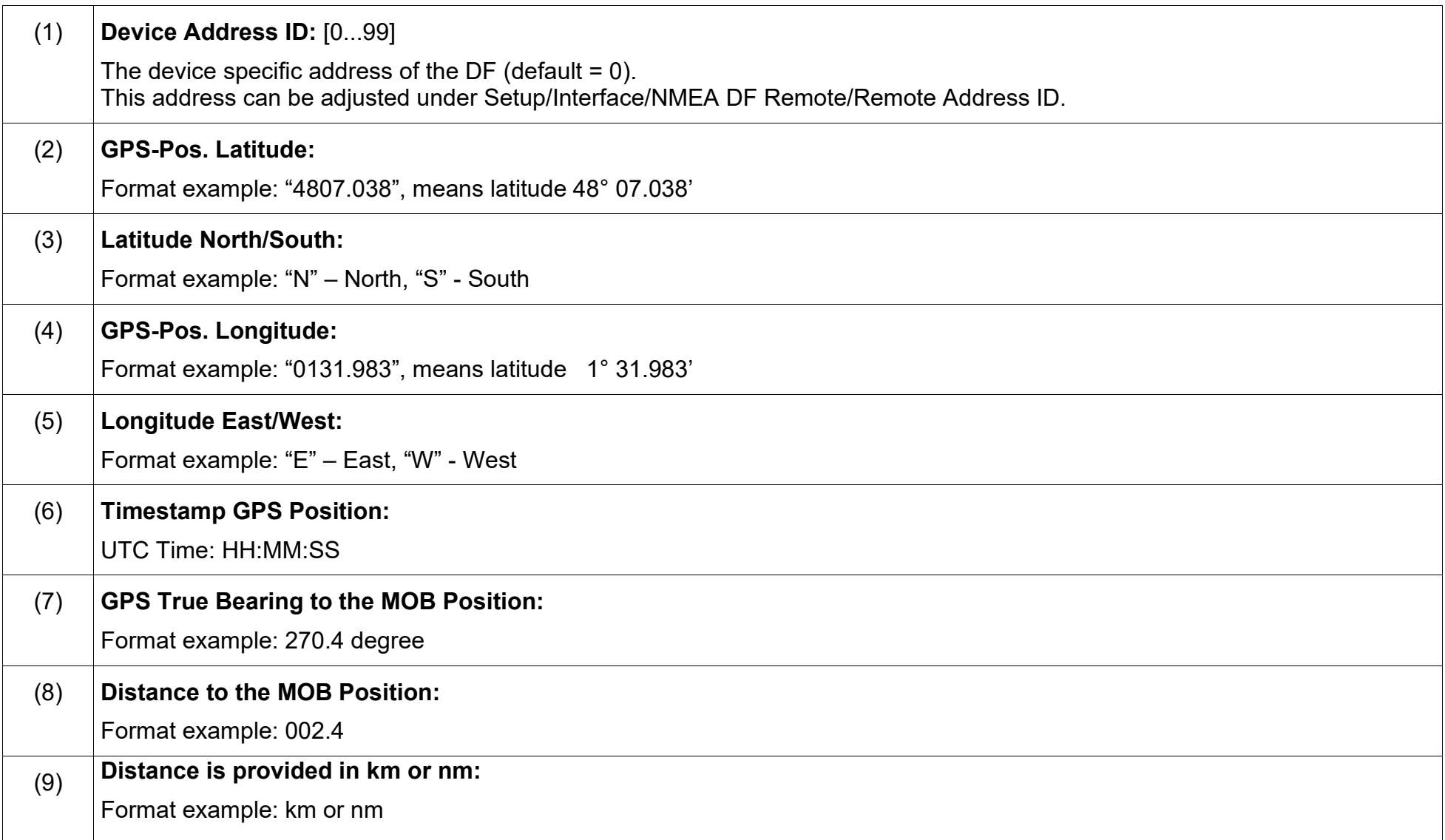

#### **4.3.1 Examples of MOB Sentences**

\$PRHO,0,MOB,4807.038,N,0131.983,E,21:12:12,270.4,002.4,km\*7D <CR><LF>

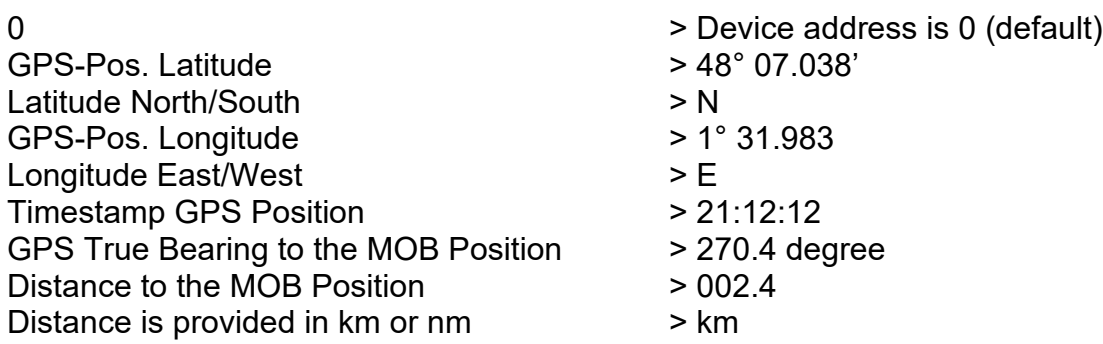

#### **4.3.2 Activation/Deactivation of MOB function**

The following command is used to activate the MOB function:

\$PRHO,xxx,C,MOBA\*hh<CR><LF>

Device Address ID

The following command is used to deactivate the MOB function:

\$PRHO,xxx,C,MOBD\*hh<CR><LF>

Device Address ID

#### **4.3.3 Examples of Activation/Deactivation MOB function**

Activation:  $$PRHO, 0, C, MOBA*5B$ 

#### Deactivation: \$PRHO, 0, C, MOBD\*5E

# <span id="page-28-0"></span>**5 Request Sentences**

## <span id="page-28-1"></span>**5.1 Data Request Sentences**

With special NMEA Input Sentences some information of the DF can be queried remotely. Requesting information remotely of the DF is handled by a set of proprietary NMEA 0183 sentences. The request sentence body consists always of the following elements:

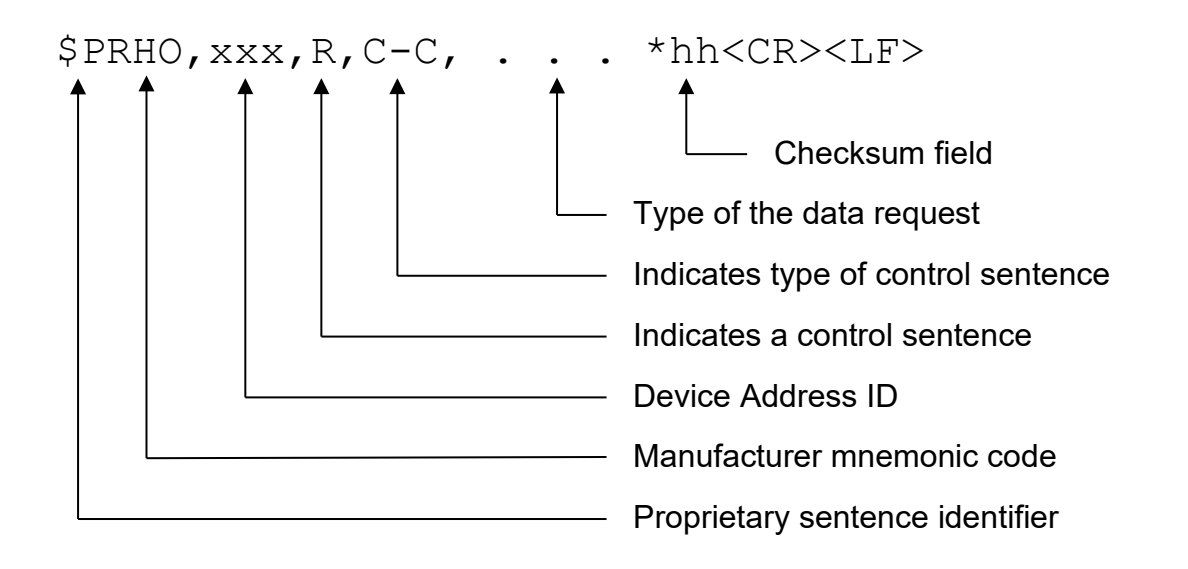

The DF only reacts to the request sentences if the Address ID in the sentence is 255 or is equal to the one set in the DF Setup/ Interface/NMEA DF Remote/Remote Address ID. The address allows to access different DFs that are connected to one TX. C—C is a variable text field, which describes the type of data in this sentence. When using address ID = 255 then all connected DF systems are addressed, independent of their internal IDs.

#### <span id="page-29-0"></span>**5.1.1 DFSTD DF Standard Data Request**

\$PRHO,xxx,R,DFSTD\*hh<CR><LF>

This sentence requests standard DF data. Standard DF data contains:

- Error code
- Warning code
- Mode of operation
- RX-frequency
- Squelch threshold
- Signal level
- Relative bearing
- Absolute bearing true reference
- Absolute bearing magn. reference
- Relative "live" bearing (without averaging)

The answer to this request sentence is described in chapter [4.1.](#page-15-1)

#### <span id="page-29-1"></span>**5.1.2 DFVTS DF VTS Data Request**

# \$PRHO,xxx,R,DFVTS\*hh<CR><LF>

This sentence requests VTS DF data. VTS DF data contains:

- Error code
- Warning code
- Mode of operation
- RX-frequency
- Squelch threshold
- Signal level
- Bearing

• UTC-Time

The answer to this request sentence is described in chapter [4.2.](#page-21-0)

#### <span id="page-30-0"></span>**5.1.3 DFBRG Request for DFBRG Bearing Output (used by e.g., Taiyo)**

# \$PRHO,xxx,R,DFBRG\*hh<CR><LF>

This sentence requests standard DFBRG sentence, which is used for example by Taiyo and other direction finders. DFBRG data contains:

- RX-frequency
- Bearing value
- Indicator, if bearing value is absolute/relative
- Status of the bearing

The answer to this request sentence is described in chapter [5.2.3.](#page-38-2)

Attention: This sentence could be selected in the DF-Menu instead of DFSTD for standard bearing output!

#### <span id="page-30-1"></span>**5.1.4 GEN General Info Request**

# \$PRHO,xxx,R,GEN\*hh<CR><LF>

This sentence requests a general info. General Info contains:

- Type of Device
- Device Family
- Name of Device Parts

The answer to this request sentence is described in Chapter [5.2.4.](#page-39-0)

#### <span id="page-31-0"></span>**5.1.5 PART Part Info Request**

\$PRHO,xxx,R,PART,c--c\*hh<CR><LF>

This sentence requests a general part info. Allowed part names are:

- AU (Antenna unit)
- DCU (Display control unit)

Device info contains:

- Variant
- Serial. no.
- System state
- Software revision

The answer to this request sentence is described in chapter [5.2.5.](#page-40-0)

#### <span id="page-31-1"></span>**5.1.6 REC Receiver/AU Info Request**

# \$PRHO,xxx,R,REC\*hh<CR><LF>

This sentence requests a general receiver info.

Receiver Info contains:

- Number of receiving bands included
- Possible demodulation types
- Receiver channel spacing
- Onboard compass available

The answer to this request sentence is described in chapter [5.2.6.](#page-42-0)

#### <span id="page-32-0"></span>**5.1.7 DCU Display Control Unit Info Request**

# \$PRHO,xxx,R,DCU\*hh<CR><LF>

This sentence requests a general receiver info.

Receiver info contains:

- "Scan Mode" available
- "Only ELT" available
- $\bullet$  …..

The answer to this request sentence is described in chapter [5.2.7.](#page-43-0)

#### <span id="page-32-1"></span>**5.1.8 BAND Receiver Band Info Request**

```
$PRHO,xxx,R,BAND,c--c*hh<CR><LF>
             Band number
```
This sentence requests a general receiving band info. For the standard RT-500-M following band numbers are available:

- 0
- 1
- 2
- 3

Band info contains:

- Default demodulation in this band
- Band start frequency
- Band stop frequency
- Band default frequency
- Flag: Band includes an emergency frequency
- Channel-spacing if the band

The answer to this request sentence is described in chapter [5.2.8.](#page-44-0)

#### <span id="page-33-0"></span>**5.1.9 VOL Volume Settings Request**

# \$PRHO,xxx,R,VOL\*hh<CR><LF>

This sentence requests volume settings.

Volume settings contain:

• NF volume (speaker volume) The answer to this request sentence is described in chapter [5.2.9.](#page-46-0)

## <span id="page-33-1"></span>**5.1.10 IVOLT Internal Voltage Data Request**

# \$PRHO,xxx,R,IVOLT\*hh<CR><LF>

This sentence requests the voltage data. The answer to this request sentence is described in chapter [5.2.10.](#page-47-0)

#### <span id="page-33-2"></span>**5.1.11 ITEMP Internal Temperature Data Request**

\$PRHO,xxx,R,ITEMP\*hh<CR><LF>

This sentence requests the temperature data. The answer to this request sentence is described in chapter [5.2.11.](#page-48-0)

#### <span id="page-33-3"></span>**5.1.12 ISERVICE Internal Service Data Request**

# \$PRHO,xxx,R,ISERVICE\*hh<CR><LF>

This sentence requests the internal service data.

The answer to this request sentence is described in chapter [5.2.12.](#page-49-0)

#### <span id="page-34-0"></span>**5.1.13 CPSSDTA1 Cospas-Sarsat Data Request (Decoded Data)**

# \$PRHO,xxx,R,CPSSDTA1\*hh<CR><LF>

This sentence requests the Cospas-Sarsat data, if a pulse was received and decoded successfully (indicated by "I" identifier in the mode field of DFSTD sentence).

Cospas-Sarsat data contains:

- Beacon-Identification 15hex or MSSI
- Country-Code
- Frame-Identifier
- Protocol Identifier
- GPS-Position, if available

The answer to this request sentence is described in chapter [5.1.13.](#page-34-0)

#### <span id="page-34-1"></span>**5.1.14 CPSSDTA2 Cospas-Sarsat Data Request (Complete Hex-Message)**

# \$PRHO,xxx,R,CPSSDTA2\*hh<CR><LF>

This sentence requests the complete Cospas-Sarsat Hex Message, if a pulse was received and decoded successfully (indicated by "I" identifier in the Mode-Field of DFSTD sentence).

The answer to this request sentence is described in chapter [5.2.14.](#page-53-0)

#### <span id="page-35-0"></span>**5.1.15 FSCANCHN Channel List for Fast Channel Scan**

# \$PRHO,xxx,R,FSCANCHN\*hh<CR><LF>

This sentence requests the Channel-List for the fast channel scan mode. The answer to this request sentence is described in chapter [5.2.15.](#page-54-1) To set a new channel list, please use FSCANCHN – Command! (see chapter [6.9\)](#page-75-0)

#### <span id="page-35-1"></span>**5.1.16 FSCANSNR SNR List for Fast Channel Scan**

# \$PRHO,xxx,R,FSCANSNR\*hh<CR><LF>

This sentence requests the SNR-List for the fast channel scan mode. The answer to this request sentence is described in chapter [5.2.16.](#page-55-0) To set a new channel list, please use FSCANSNR – Command! (see chapter [6.10\)](#page-76-3)

#### <span id="page-35-2"></span>**5.1.17 LISTSCANFR Start and Stop Frequencies for Scan List Mode**

# \$PRHO,xxx,R,LISTSCANFR\*hh<CR><LF>

This sentence requests the Start and Stop frequencies for the Scan List mode. The answer to this request sentence is described in chapter [5.2.17.](#page-56-0) To set new Start and Stop frequencies, please use LISTSCANFR – Command! (see chapter [6.11\)](#page-77-0)

#### <span id="page-35-3"></span>**5.1.18 LISTSCANEX Exclude Frequencies for Scan List Mode**

\$PRHO,xxx,R,LISTSCANEX\*hh<CR><LF>

This sentence requests the Exclude frequencies for the Scan List mode. The answer to this request sentence is described in chapter [5.2.18.](#page-57-0) To set new Exclude frequencies, please use LISTSCANEX – Command! (see chapter [6.12\)](#page-78-1)
#### **5.1.19 LISTSCANRES Result Frequencies for Scan List Mode**

# \$PRHO,xxx,R,LISTSCANRES\*hh<CR><LF>

This sentence requests the Result frequencies for the Scan List mode which have been found during the last scan. The answer to this request sentence is described in chapter [5.2.19.](#page-58-0)

## **5.1.20 SARSCANFR Scan Frequencies for SAR Scan**

# \$PRHO,xxx,R,SARSCANFR\*hh<CR><LF>

This sentence requests the Scan frequencies for the SAR Scan. The answer to this request sentence is described in chapter [5.2.20.](#page-59-0) To set new Scan frequencies, please use SARSCANFR – Command! (see chapter [6.13\)](#page-79-0)

## **5.1.21 MONSCANFR Scan Frequencies for Monitoring**

# \$PRHO,xxx,R,MONSCANFR\*hh<CR><LF>

This sentence requests the Scan frequencies for the Monitoring Scan. The answer to this request sentence is described in chapter [5.2.21.](#page-60-0) To set new Scan frequencies, please use MONSCANFR – Command! (see chapter [6.14\)](#page-80-0)

## **5.1.22 TIME DCU System Time Request**

# \$PRHO,xxx,R,TIME\*hh<CR><LF>

This sentence requests DCU system time.

The answer to this request sentence is described in chapter [5.2.27.](#page-63-0)

# **5.2 Data Out Sentences**

Data out of the DF is handled by a proprietary NMEA 0183 sentence. For most data a set of data-out sentences were created. Data-out sentences are sent out in reaction to data request sentences. The data out sentence body consists always of the following elements:

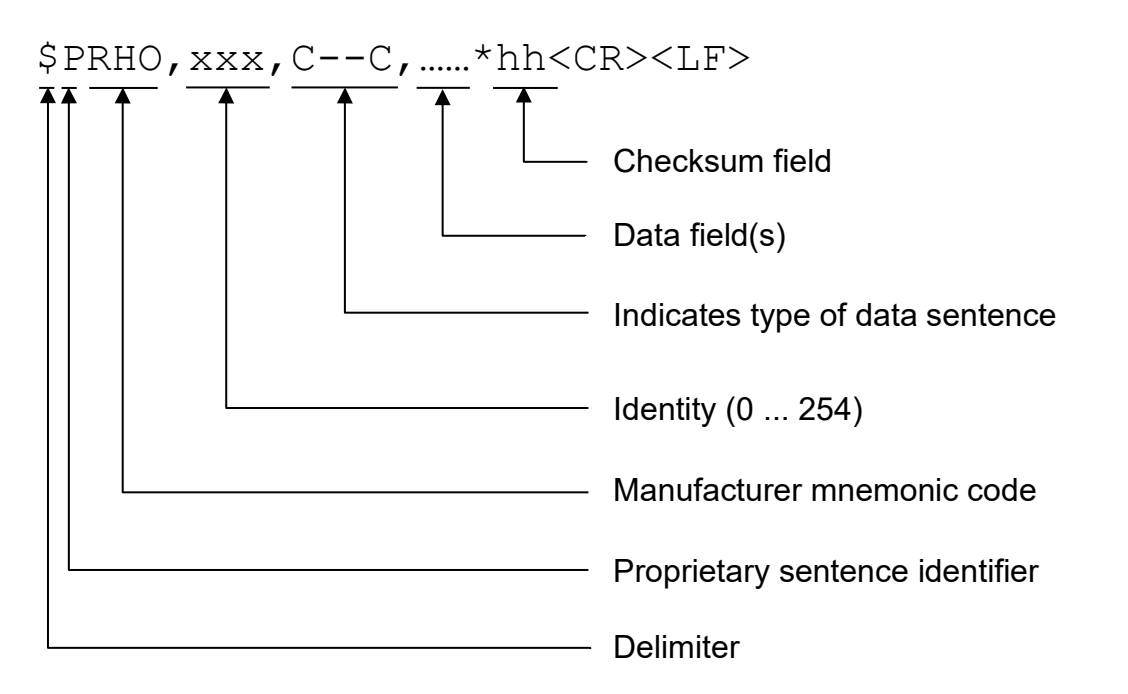

xxx is an identity field of numeric characters. The value is in the range of 0 to 254. The used format is without leading zeros. All data out from the DF is marked with the identity selected in setup. So the identity allows to separate data from different DF's connected to one RX.

C—C is a variable text field, which describes the type of data in this sentence.

#### **5.2.1 DFSTD Standard DF Sentence**

See chapter [4.1](#page-15-0) on page [16!](#page-15-0)

#### **5.2.2 DFVTS VTS DF Sentence**

See chapter [4.2](#page-21-0) on page [22!](#page-21-0)

## **5.2.3 DFBRG DFBRG Bearing-Sentence (used by e.g., Taiyo)**

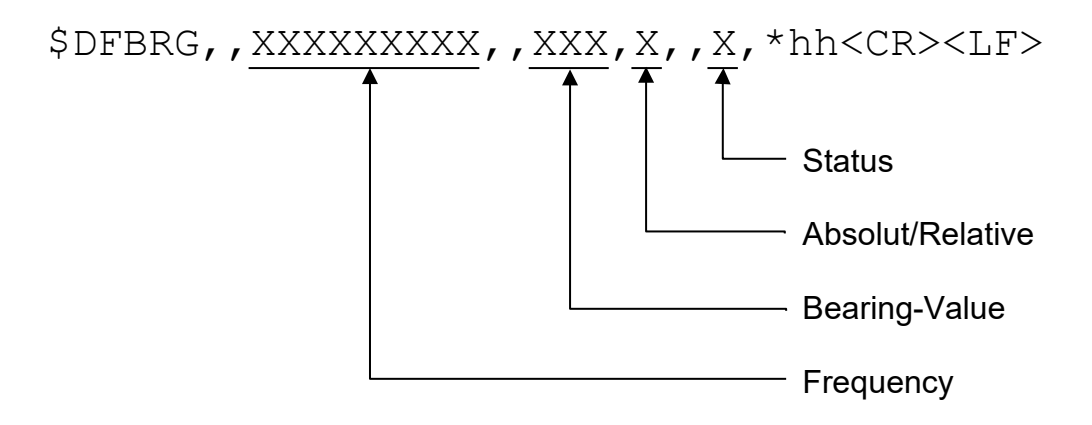

#### **5.2.3.1 Frequency**

Receiving frequency in Hz

## **5.2.3.2 Bearing Value**

Current bearing value in degrees or empty field if no signal is present.

## **5.2.3.3 Indicator for Absolute/Relative-Bearing**

- 'A' bearing value is absolute (external compass is connected).<br>'R' bearing value is relative (no external compass connected, o
- bearing value is relative (no external compass connected, or no compass signal is present)

#### **5.2.3.4 Status**

- 'A' Bearing value is VALID.<br>'V' bearing value is INVALII
- bearing value is INVALID

## **5.2.3.5 Example A of a DFBRG output**

```
$DFBRG,,121500000,,145,R,,A*6D<CR><LF>
```
The bearing of 145° on the frequency 121.500 MHz is relative and valid.

## **5.2.3.6 Example B of a DFBRG output**

```
$DFBRG,,121650000,,,A,,V*5F<CR><LF>
```
At the receiving Frequency 121.650 MHz no bearing signal is present (bearing invalid). Data is received from external compass source.

## **5.2.4 INFGEN General Info Sentence**

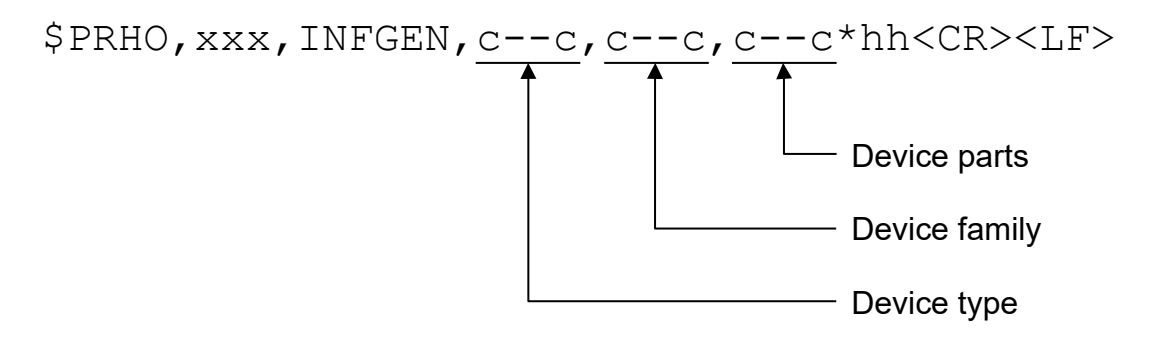

## **5.2.4.1 Device type**

For the RT-500-M the device type is "DF" (direction finder).

#### **5.2.4.2 Device family**

The device family for RT-500-M is "RT-500-M".

#### **5.2.4.3 Device parts**

The different parts in the device are separated with a semicolon.

For the default RT-500-M the output will be "DCU;AU". DCU = Display Control Unit AU = Antenna Unit

#### **5.2.4.4 Example A of a DF output**

\$PRHO,0,INFGEN,DF,RT-500-M,DCU;AU\*15<CR><LF>

It means that this device is a direction finder of the RT-500-M family, which consists of a display control unit and an antenna unit.

#### **5.2.5 INFPART Part Info Sentence**

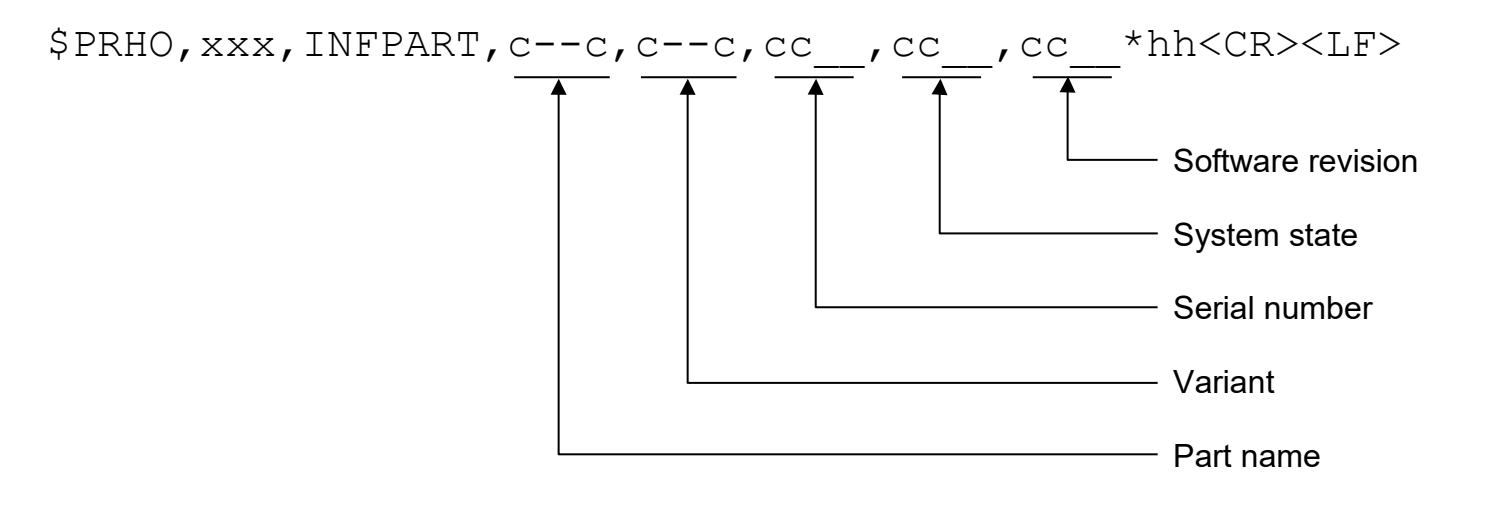

#### **5.2.5.1 Part name**

For the standard RT-500-M the part name is either "DCU or AU" (for compatibility, 'REC' could also be used for 'AU').

## **5.2.5.2 Variant**

For the DCU is up to now only the standard variant "A" defined.

The antenna unit is available in the following variants:<br>  $\bullet$  "A" Standard

- Standard
- NULL field Variant unknown

## **5.2.5.3 Serial number**

The serial number is a fixed field of 7 valid characters and looks normally "05.3234".

## **5.2.5.4 System state**

Empty Field (not available at RT-500-M).

## **5.2.5.5 Software revision**

The software revision is a fixed field of 5 valid characters and looks normally "01.02".

# **5.2.5.6 Example A of a DF output**

\$PRHO,0,INFPART,DCU,A,03.2345,,02.11\*5D<CR><LF>

It means the DCU part of the DF is a standard variant with serial: 03.2345 and software revision 02.11.

# **5.2.5.7 Example B of a DF output**

\$PRHO,0,INFPART,AU,A,01.2345,,01.11\*1A<CR><LF>

It means the AU part of the DF is a 'A' (Standard) variant with serial: 01.2345 and software revision 01.11.

#### **5.2.6 INFREC Receiver/AU Info Sentence**

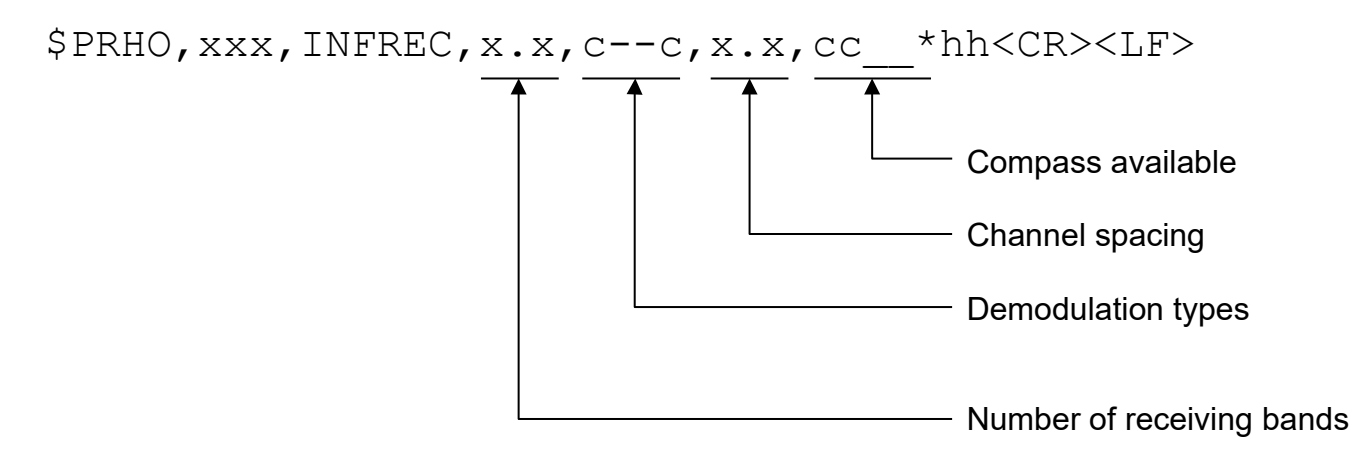

#### **5.2.6.1 Number of receiving bands**

For the standard RT-500-M the number of available receiving bands is "5".

#### **5.2.6.2 Demodulation types**

The possible demodulation types are separated with a semicolon.

Up to now the following demodulation types are defined:

- FM
- AM
- CW
- FSK
- ASK
- PM

#### **5.2.6.3 Channel spacing**

Empty field: this field is not used at RT-500-M -> See channel spacing field of INFBAND sentence [\(5.2.8\)](#page-44-0)!

#### **5.2.6.4 Compass available**

If this field is empty, there is no compass installed. (Standard for RT-500-M) If field contains "A" means, there is a compass installed.

#### **5.2.6.5 Example of a DF output**

\$PRHO,0,INFREC,4,AM;FM,,\*28<CR><LF>

It means the receiver has 4 receiving bands. AM and FM demodulation is possible. No internal compass installed.

## **5.2.7 INFDCU DCU Info Sentence**

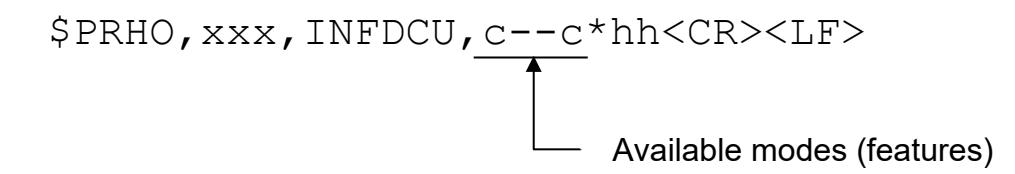

## **5.2.7.1 Special mode types (features)**

The possible mode types are separated with a semicolon.

Up to now the following mode types are defined:

- "M" Monitoring mode
- ..P" COSPAS-SARSAT Scan-Mode
- "C" COSPAS-SARSAT Decoding-Mode
- "D" Decoding of digital Beacon ID-Data
- "F" Fast Scanning of lower Marine Band
- "H" Fast Channel Scan Mode (only if option "Fast Channel Scan" is unlocked)
- "B" Channel Scan Mode with Beep Tone Decoding (only if option "Fast Channel Scan" is unlocked)
- "E" SAR Scan
- "G" Scan List

#### **5.2.7.2 Example A of a DF output:**

## \$PRHO,0,INFDCU,M;P;C;D;F;E;G\*54<CR><LF>

It means the DCU has monitoring mode, COSPAS-SARSAT Scan- and Decoding mode, Decoding of digital Beacon ID-Data, Fast Scanning of lower Marine Band, SAR Scan, Scan List.

#### <span id="page-44-0"></span>**5.2.8 INFBAND Band Info Sentence**

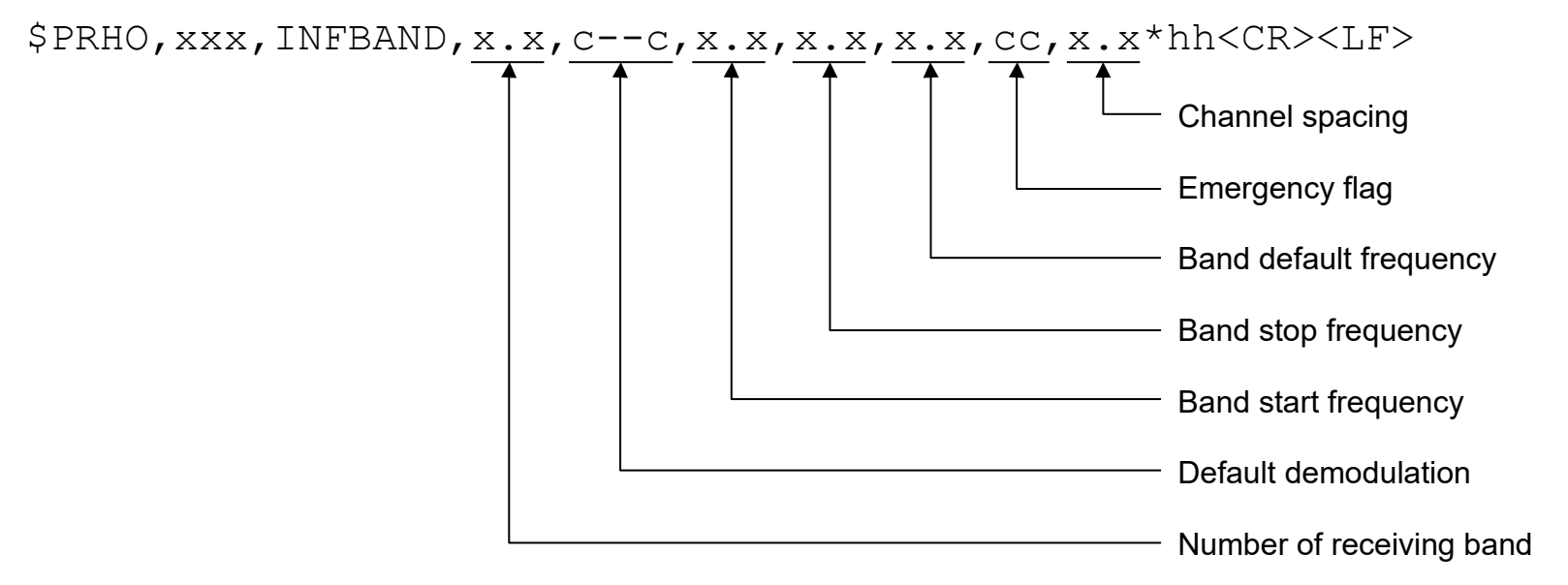

#### **5.2.8.1 Number of receiving band**

For the standard RT-500-M the possible numbers of the receiving bands are: '0…4': Band 0 … Band 4

# **5.2.8.2 Default demodulation**

The default demodulation type in this band.

Up to now the following demodulation types are defined:

- FM
- AM
- CW
- FSK
- ASK
- PM

#### **5.2.8.3 Band start frequency**

Start frequency of this band in MHz (e.g., 118.000).

#### **5.2.8.4 Band stop frequency**

Stop frequency of this band in MHz.

#### **5.2.8.5 Band default frequency**

Default frequency of this band in MHz.

## **5.2.8.6 Emergency flag**

Empty field. This field is not used at RT-500-M.

#### **5.2.8.7 Channel spacing**

The channel spacing if this band in kHz (e.g., '8.333' or '25').

## **5.2.8.8 Example A of a DF output**

\$PRHO,0,INFBAND,0,AM,118.000,124.000,121.500,,8.333\*6E<CR><LF>

The receiver band 0 uses AM demodulation. The band range is 118 MHz to 124 MHz and the default frequency 121.500 MHz. Channel spacing is 8.333 kHz.

#### **5.2.8.9 Example B of a DF output**

```
$PRHO,0,INFBAND,1,FM,156.000,162.000,156.800,,5.000*63<CR><LF>
```
The receiver 1 band uses FM demodulation. The band range is 156 MHz to 162 MHz and the default frequency 156.800 MHz. Channel spacing is 5 kHz.

#### <span id="page-46-0"></span>**5.2.9 VOL Volume Data Sentence**

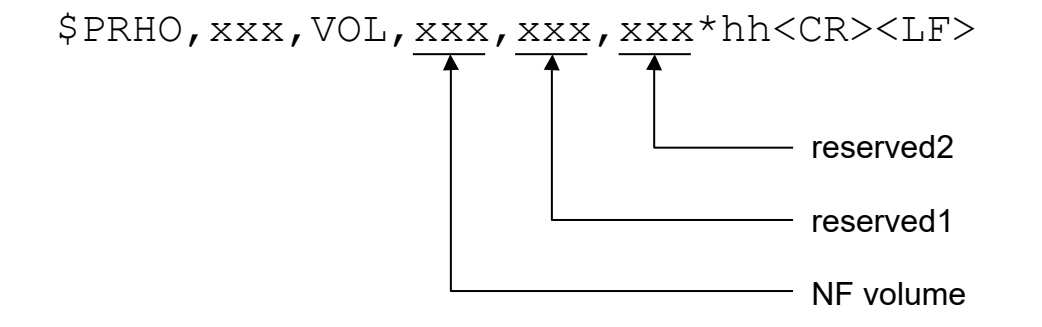

#### **5.2.9.1 NF volume**

NF (speaker) volume in the range from 0% to 100% (0% volume means that NF volume is muted!).

#### **5.2.9.2 reserved1**

Reserved for future use.

#### **5.2.9.3 reserved2**

Reserved for future use.

## **5.2.9.4 Example A of a DF output**

```
$PRHO,0,VOL,70,,*4B<CR><LF>
NF volume \rightarrow 70%
```
## **5.2.10 IVOLT Internal Voltages Data Sentence**

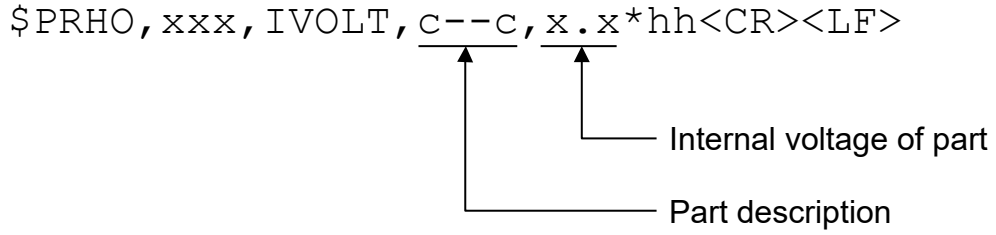

Up to 8 parts are allowed in this sentence.

#### **5.2.10.1 Part description**

For the standard RT-500-M the only part name is "AU".

#### **5.2.10.2 Internal voltage of part**

The internal voltage of the part in volt. "14.8" means 14.8 Volt

## **5.2.10.3 Example A of a DF output**

\$PRHO,0,IVOLT,AU,12.8\*7C<CR><LF>

It means that the AU has an input voltage of 12.8 Volt.

#### **5.2.11 ITEMP Internal Temperature Data Sentence**

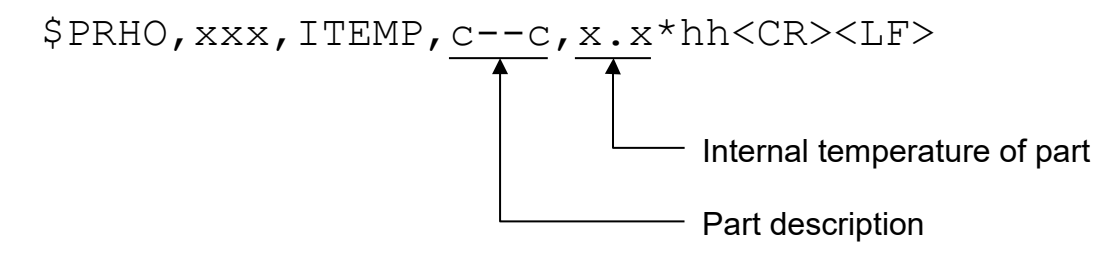

Up to 8 parts are allowed in this sentence.

#### **5.2.11.1 Part description**

For the standard RT-500-M the only part name is "AU".

## **5.2.11.2 Internal temperature of part**

The internal temperature of the part in degree Celsius (°C). "30.5" means 30.5 °C.

## **5.2.11.3 Example A of a DF output**

\$PRHO,0,ITEMP,AU,25.3\*7E<CR><LF>

It means that the AU has an internal temperature of 25.3 °C.

## **5.2.12 ISERVICE Internal Service Data Sentence**

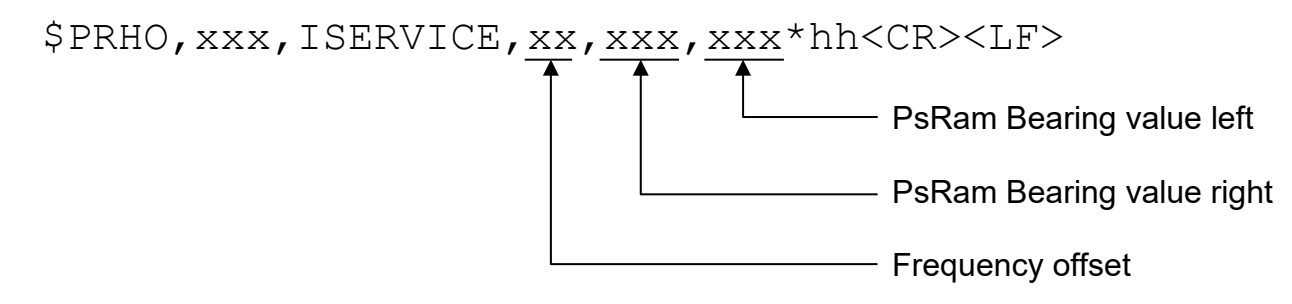

#### **5.2.12.1 Frequency offset**

Frequency offset of received transmitter (service value for RHOTHETA internal use) Valid Range: [-99…+99] (depends on AFC On/Off Mode)

# **5.2.12.2 PsRam bearing value right**

Service value for RHOTHETA internal use Valid Range: [0…179] (2° quant); [255] = invalid

## **5.2.12.3 PsRam bearing value left**

Service value for RHOTHETA internal use Valid Range: [0…179] (2° quant); [255] = invalid

## **5.2.12.4 Example A of a DF output**

\$PRHO,0,ISERVICE,-25,55,255\*15<CR><LF>

## **5.2.13 CPSSDTA1 Cospas-Sarsat Data Sentence**

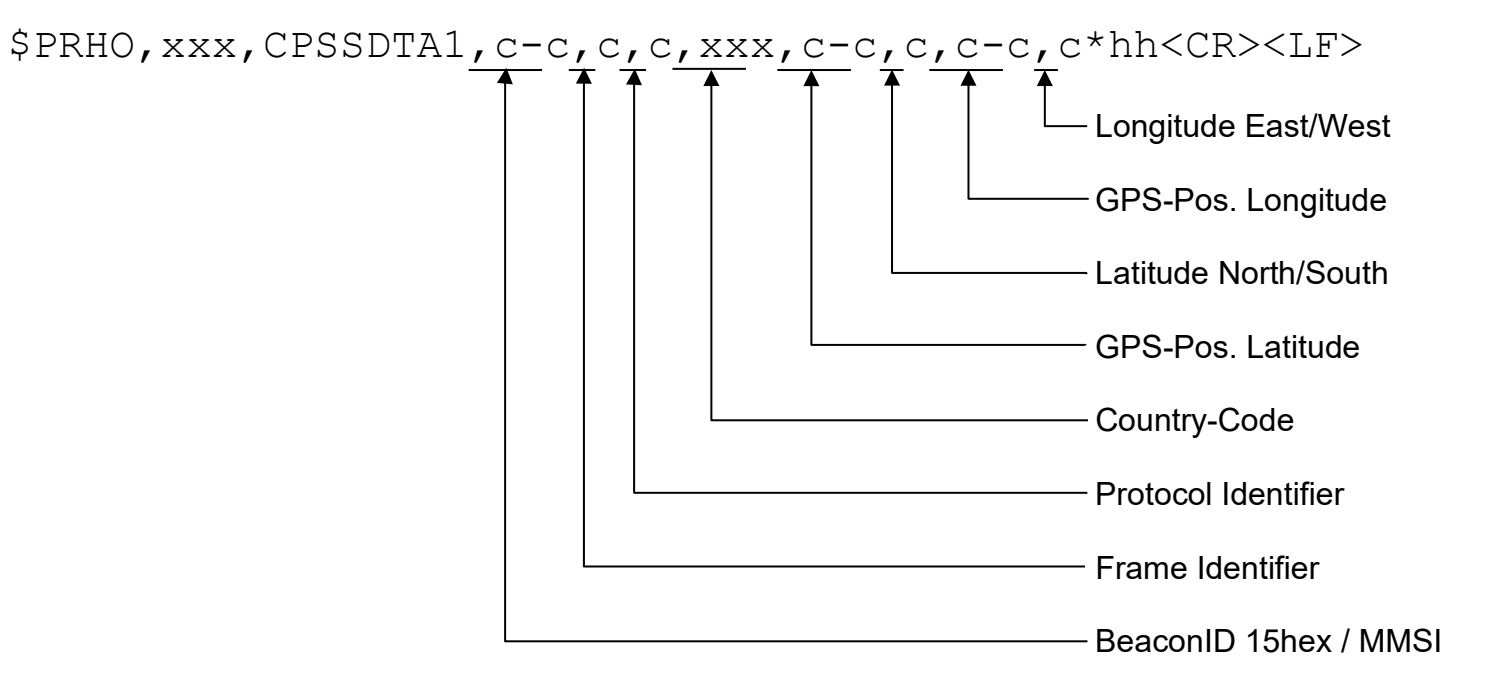

#### **5.2.13.1 BeaconID 15hex / MMSI**

The ID of the beacon displayed in HEX-bytes. If MMSI was decoded, the MMSI is displayed in clear text. (BeaconID 15hex has always 15 hex-digits!)

NULL field, if no data available or checksum error.

#### **5.2.13.2 Frame Identifier**

- "S": Synchronisation Selftest<br>"O": Synchronisation Normal
- "O": Synchronisation Normal OK<br>"Z": Invalid data (or no data avail
- Invalid data (or no data available)

#### **5.2.13.3 Protocol Identifier**

- "U" User protocol<br>"S" Standard prot
- "S" Standard protocol<br>"N" National protocol
- "N" National protocol<br>"T" User Test protoco
- "T" User Test protocol
- "A" Standard Test protocol<br>"O" National Test protocol
- "O" National Test protocol<br>"7" Invalid data (or no data
- Invalid data (or no data available)

#### **5.2.13.4 Country Code**

Country code of the beacon ("0", if no data available or checksum error!)

#### **5.2.13.5 GPS-Pos. Latitude**

Latitude of the GPS-Position, if available (if not, NULL field) Format example: "4807.038", means latitude 48° 07.038' "0131.983", means latitude 1° 31.983'

#### **5.2.13.6 Latitude North/South**

"N" North<br>"S" South South (if GPS-Position not available, NULL field)

#### **5.2.13.7 GPS-Pos. Longitude**

Latitude of the GPS-Position, if available (if not, NULL field) Format example: "01131.000", means longitude 11° 31.000' "00129.250", means longitude 1° 29.250'

#### **5.2.13.8 Longitude East/West**

"E" East<br>"W" West West (if GPS-Position not available, NULL field)

## **5.2.13.9 Example A of a DF output**

\$PRHO,0,CPSSDTA1,ADDF00625800AF7,O,U,366,4807.038,N,01131.000,E\*68<CR><LF>

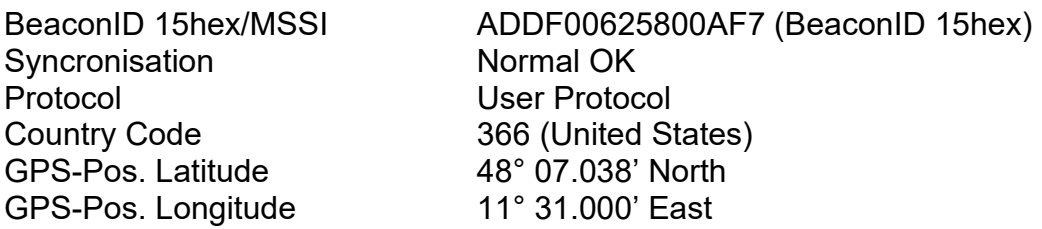

#### **5.2.13.10 Example B of a DF output**

\$PRHO,0,CPSSDTA1,238456-5,O,N,358,,,,\*45<CR><LF>

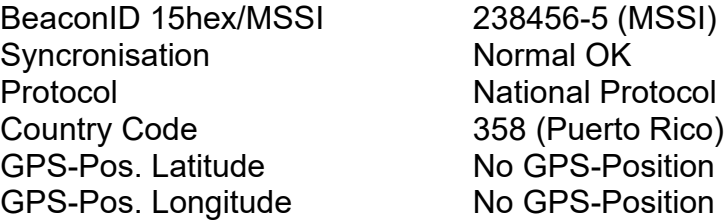

## **5.2.14 CPSSDTA2 Cospas-Sarsat Data (Complete Hex Message) Sentence**

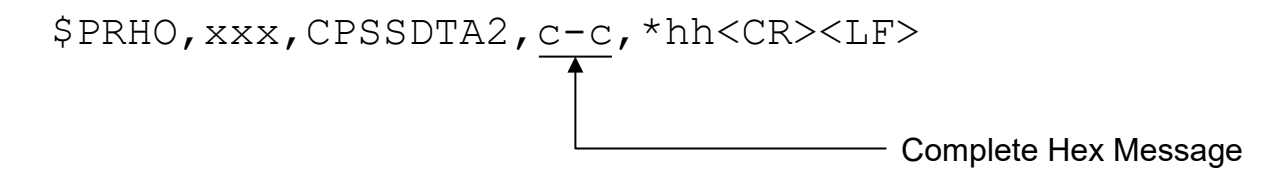

#### **5.2.14.1 Complete Hex Message**

Entire Beacon-Message, display in HEX-bytes. If message is short-message, the hex bytes for the long message contain "--------"

#### **5.2.14.2 Example of a DF output**

\$PRHO,0,CPSSDTA2,56EF80312C0057B8CC3290--------\*62<CR><LF>

Complete Hex Message 56EF80312C0057B8CC3290 (short message)

#### <span id="page-54-0"></span>**5.2.15 FSCANCHN Fast Channel Scan Output Sentence**

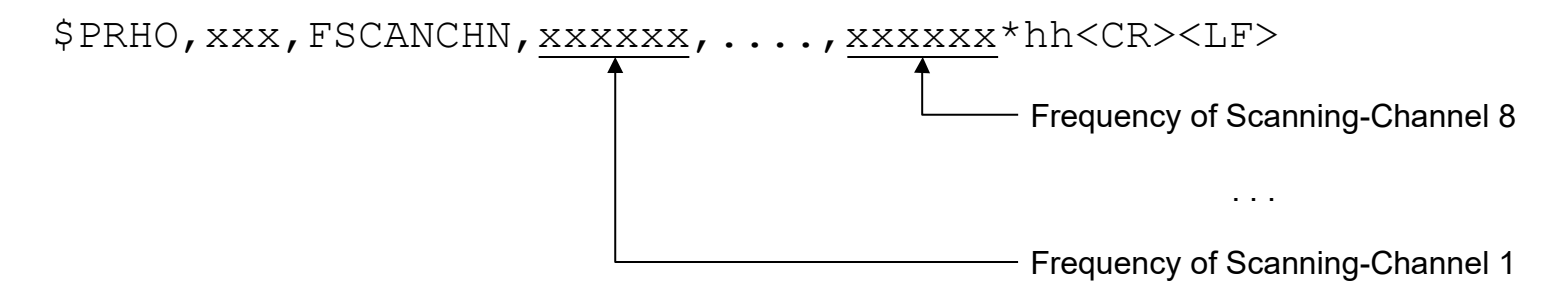

#### **5.2.15.1 Frequencies of Scanning-Channels**

Each frequency field contains the frequency of the corresponding channel of the Fast-Channel-Scan-Mode. The maximum count of channel-frequencies is 8! If there are only 5 frequencies set, 3 NULL fields are at the end of the sentence.

The format of the frequency is in [kHz] e.g., 121500 means 121500 kHz = 121.500 MHz!

Attention: This format differs from the frequency-format in the DFSTD, DFVTS and FREQU sentences!

Attention: This sentence only makes sense if option "Fast Channel Scan" is unlocked!

#### **5.2.15.2 Example of a DF output**

\$PRHO,0,FSCANCHN,121500,121650,156800,156000,,,,\*27<CR><LF>

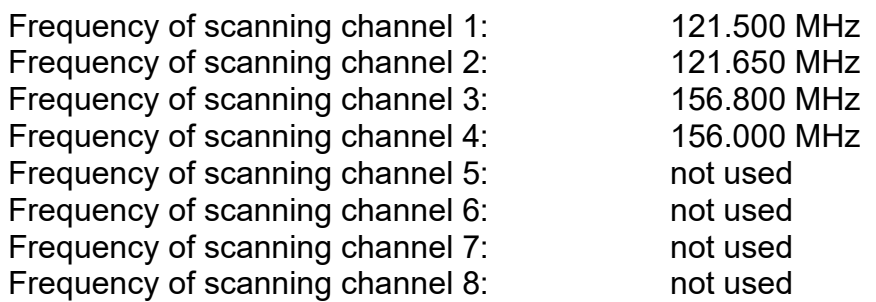

#### **5.2.16 FSCANSNR Fast Channel Scan SNR Output Sentence**

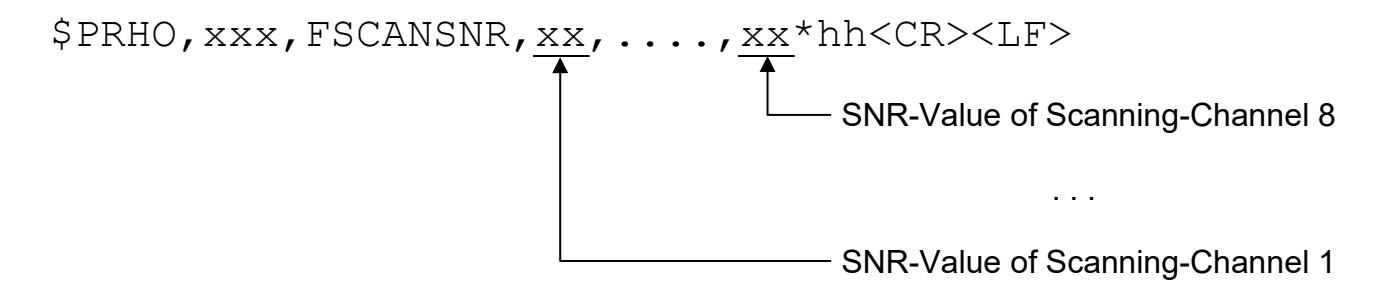

#### **5.2.16.1 SNR-Values of Scanning-Channels**

Each SNR-Value-Field contains the SNR-Value for the corresponding Channel. SNR means the amount of level-points where the autosquelch is placed above the noise level. E.g., if noise level is 35% and SNR of 6 is set, then the autosquelch-level is set to 41! Range: 1…..15, 0 or NULL field means "Auto".

Attention: This sentence only makes sense if option "Fast Channel Scan" is unlocked!

#### **5.2.16.2 Example of a DF output**

#### \$PRHO,0,FSCANCHN,10,5,6,1,,,,\*30<CR><LF>

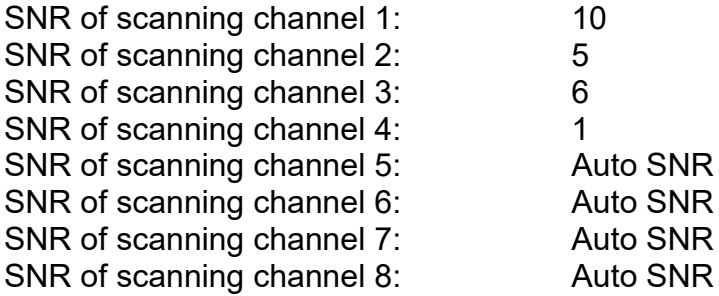

## **5.2.17 LISTSCANFR Start and Stop Frequencies for Scan List Mode Output Sentence**

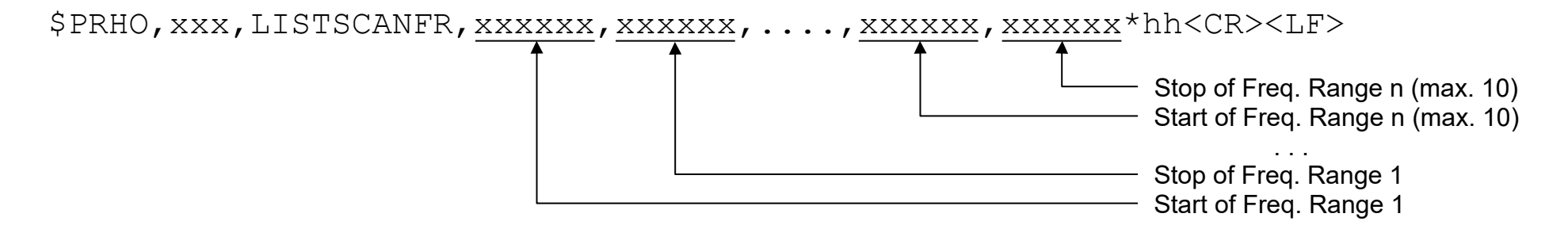

#### **5.2.17.1 Start Frequencies of Frequency Ranges**

Each frequency field contains the start frequency of the corresponding frequency range of the Scan List Mode. The format of the frequency is the same as in [FSCANCHN Fast Channel Scan Output Sentence.](#page-54-0)

## **5.2.17.2 Stop Frequencies of Frequency Ranges**

Each frequency field contains the stop frequency of the corresponding frequency range of the Scan List Mode. The format of the frequency is the same as in [FSCANCHN Fast Channel Scan Output Sentence.](#page-54-0)

## **5.2.17.3 Example of a DF output**

## \$PRHO,0,LISTSCANFR,118000,125000,156050,157400\*32<CR><LF>

Start Frequency of Frequency Range 1: 118.000 MHz Stop Frequency of Frequency Range 1: 125.000 MHz Start Frequency of Frequency Range 2: 156.050 MHz Stop Frequency of Frequency Range 2: 157.400 MHz

#### **5.2.18 LISTSCANEX Exclude Frequencies for Scan List Mode Output Sentence**

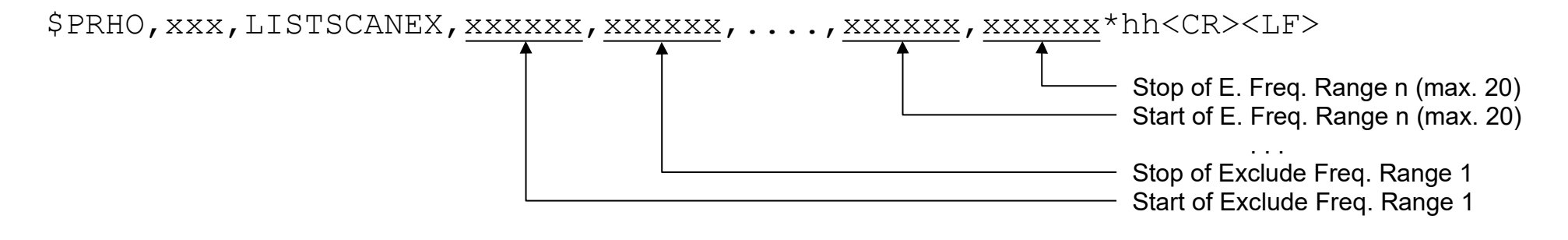

#### **5.2.18.1 Start Frequencies of Exclude Frequency Ranges**

Each frequency field contains the start frequency of the corresponding Exclude frequency range of the Scan List Mode. The format of the frequency is the same as in [FSCANCHN Fast Channel Scan Output Sentence.](#page-54-0)

## **5.2.18.2 Stop Frequencies of Exclude Frequency Ranges**

Each frequency field contains the stop frequency of the corresponding Exclude frequency range of the Scan List Mode. The format of the frequency is the same as in [FSCANCHN Fast Channel Scan Output Sentence.](#page-54-0)

## **5.2.18.3 Example of a DF output**

## \$PRHO,0,LISTSCANEX,,156400,156850\*10<CR><LF>

Exclude Frequencies of Frequency Range 1: - Exclude Frequencies of Frequency Range 2: 156.400 MHz … 156.800 MHz

## <span id="page-58-0"></span>**5.2.19 LISTSCANRES Result Frequencies for Scan List Mode Output Sentence**

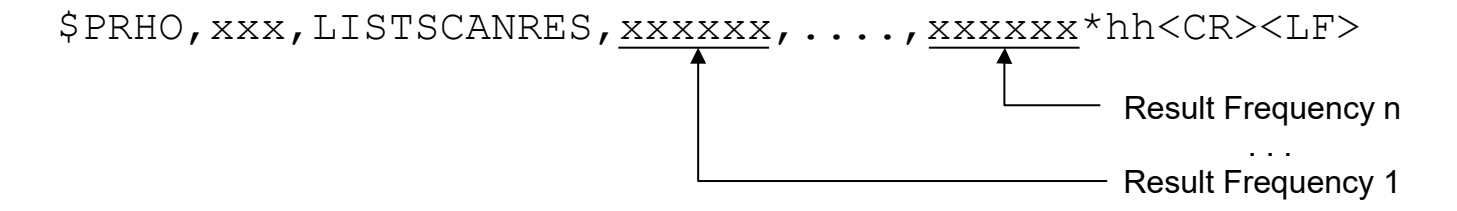

#### **5.2.19.1 Result Frequencies**

Each frequency field contains a result of the last Scan List run. The format of the frequency is the same as in [FSCANCHN Fast Channel Scan Output Sentence.](#page-54-0)

#### **5.2.19.2 Example of a DF output**

\$PRHO,0,LISTSCANRES,121500,156300,156175,156325\*6D<CR><LF>

Result Frequency 1: 121.500 MHz Result Frequency 2: 156.300 MHz Result Frequency 3: 156.175 MHz Result Frequency 4: 156.325 MHz

## <span id="page-59-0"></span>**5.2.20 SARSCANFR Scan Frequencies for SAR Scan Output Sentence**

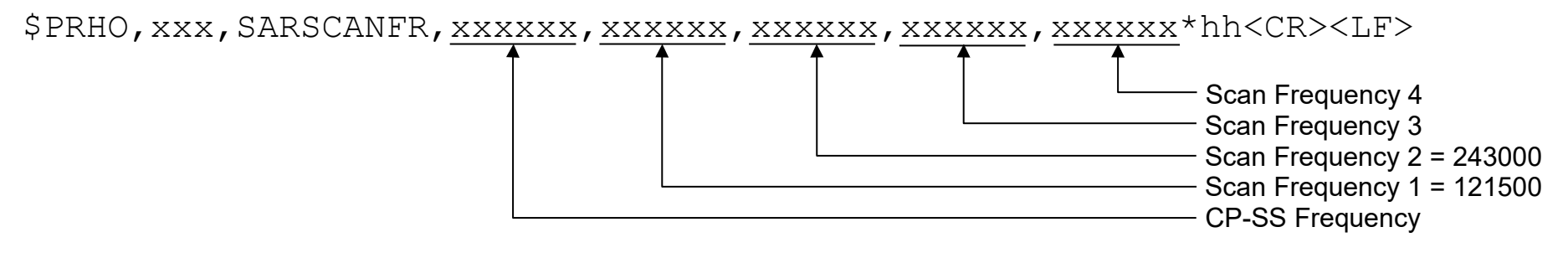

#### **5.2.20.1 CP-SS Frequency**

This field can contain:

- A Cospas-Sarsat frequency (with the same format as in [FSCANCHN Fast Channel Scan Output Sentence\)](#page-54-0)
- ",,": This means, there is no defined Cospas-Sarsat frequency set, but there should run a Cospas-Sarsat Scan.

#### **5.2.20.2 Scan Frequencies**

Each frequency field contains a frequency for the SAR Scan. The format of the frequency is the same as in [FSCANCHN Fast Channel Scan Output Sentence.](#page-54-0) Scan Frequencies 1 and 2 are always set to "121500" and "243000".

## **5.2.20.3 Example of a DF output**

\$PRHO,0,SARSCANFR,406033,121500,243000,121650,,\*7F<CR><LF>

CP-SS Frequency: 406.033 MHz Scan Frequency 1: 121.500 MHz Scan Frequency 2: 243.000 MHz Scan Frequency 3: 121.650 MHz Scan Frequency 4: Not used

## <span id="page-60-0"></span>**5.2.21 MONSCANFR Scan Frequencies for Monitoring Output Sentence**

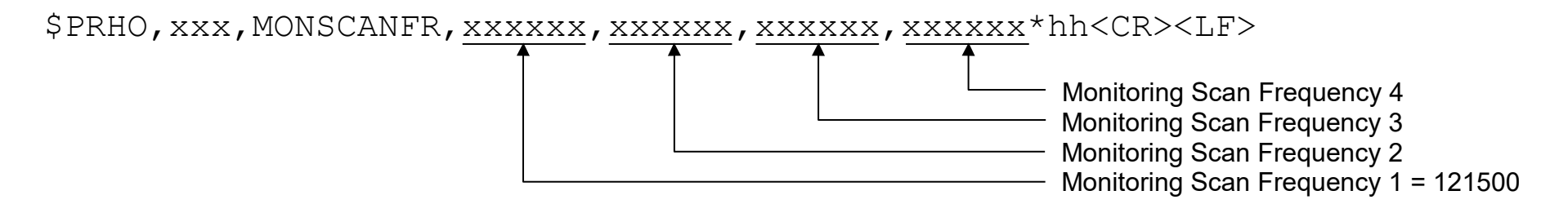

#### **5.2.21.1 Monitoring Scan Frequencies**

Each frequency field contains a frequency for the Monitoring Scan. The format of the frequency is the same as in [FSCANCHN Fast Channel Scan Output Sentence.](#page-54-0) Monitoring Scan Frequencies 1 is always set to "121500".

#### **5.2.21.2 Example of a DF output**

\$PRHO,0,MONSCANFR,121500,243000,121650,,\*5D<CR><LF>

Monitoring Scan Frequency 1: 121.500 MHz Monitoring Scan Frequency 2: 243.000 MHz Monitoring Scan Frequency 3: 121.650 MHz Monitoring Scan Frequency 4: Not used

## **5.2.22 LISTSCANEX Exclude List frequencies for Marine Scan and Scan List mode**

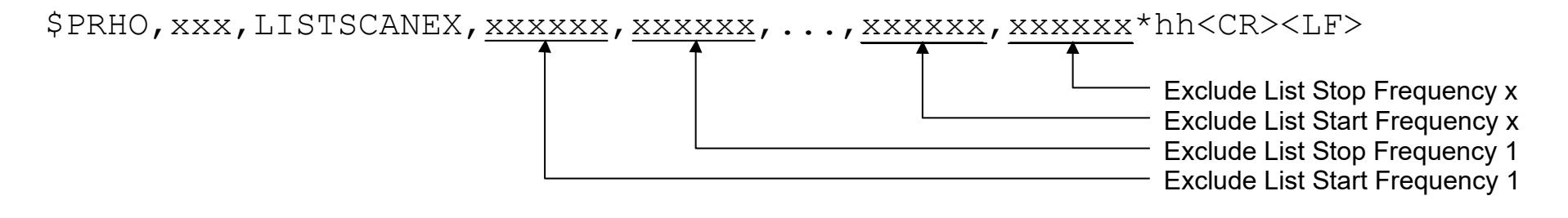

## **5.2.22.1 Exclude List Start and Stop Frequency**

This fields contain Start and Stop frequencies of the frequency ranges in the Exclude List. If only one Exclude frequency is defined, Start and Stop frequencies contain the same value. To set new Exclude frequencies, please use LISTSCANEX – Command! (see chapter [6.12\)](#page-78-0).

## **5.2.22.2 Example of a DF output**

\$PRHO,0,LISTSCANEX,119225,123000,155800,155800\*39<CR><LF>

Exclude List Start Frequency 1: 119.225 MHz Exclude List Stop Frequency 1: 123.000 MHz Exclude List Start Frequency 2: 155.800 MHz Exclude List Stop Frequency 2: 155.800 MHz

## <span id="page-61-0"></span>**5.2.23 CMDOK Command OK**

\$PRHO,xxx,CMDOK\*hh<CR><LF>

The requested operation finished successfully.

#### <span id="page-62-0"></span>**5.2.24 ERRCMD Command Unknown Error**

# \$PRHO,xxx,ERRCMD\*hh<CR><LF>

This sentence is the answer to an unknown request or control sentence.

## <span id="page-62-1"></span>**5.2.25 ERRFIELD Field Unknown Error**

# \$PRHO,xxx,ERRFIELD\*hh<CR><LF>

This sentence is the answer to an unknown field descriptor in a known sentence.

## <span id="page-62-2"></span>**5.2.26 ERRRANGE Field Value out of Range Error**

# \$PRHO,xxx,ERRRANGE\*hh<CR><LF>

This sentence is the answer to a value field, which is out of range or not in the right spacing.

#### <span id="page-63-0"></span>**5.2.27 TIME DCU System Time Sentence**

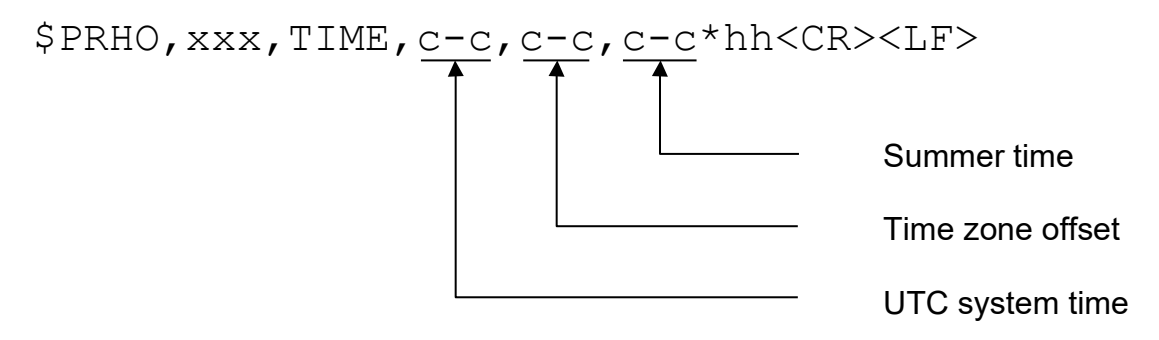

#### **5.2.27.1 UTC system time**

Time in format: HH:MM:SS

#### **5.2.27.2 Time zone offset**

#### Time in format: +HH:MM

Standard time zones: +00:00; +01:00; +02:00; +03:00; +03:30; +04:00; +04:30; +05:00; +05:30; +05:45; +06:00; +06:30; +07:00; +08:00; +08:30; +08:45; +09:00; +09:30; +10:00; +11:00; +12:00; +12:45; +13:00; +14:00; -01:00; -02:00; -03:00; -03:30; -04:00; -04:30; -05:00; -06:00; -07:00; -08:00; -09:00; -09:30; -10:00; -11:00; -12:00; -13:00; -14:00

#### **5.2.27.3 Summer time**

Summer time in format: ON/OFF

#### **5.2.27.4 Example of a DF output**

\$PRHO,xxx,TIME,15:06:21,+00:00,OFF\*hh<CR><LF>

UTC system time  $\rightarrow$  15:06:21 Time zone offset  $\rightarrow +00:00$ Summer time  $\rightarrow$  OFF

# **6 Control Sentences for Remote-Command Operation**

With special NMEA Input Sentences all functions of the DF can be controlled remotely. Remote control of the DF is handled by a set of proprietary NMEA 0183 sentences. The control sentence body consists always of the following elements:

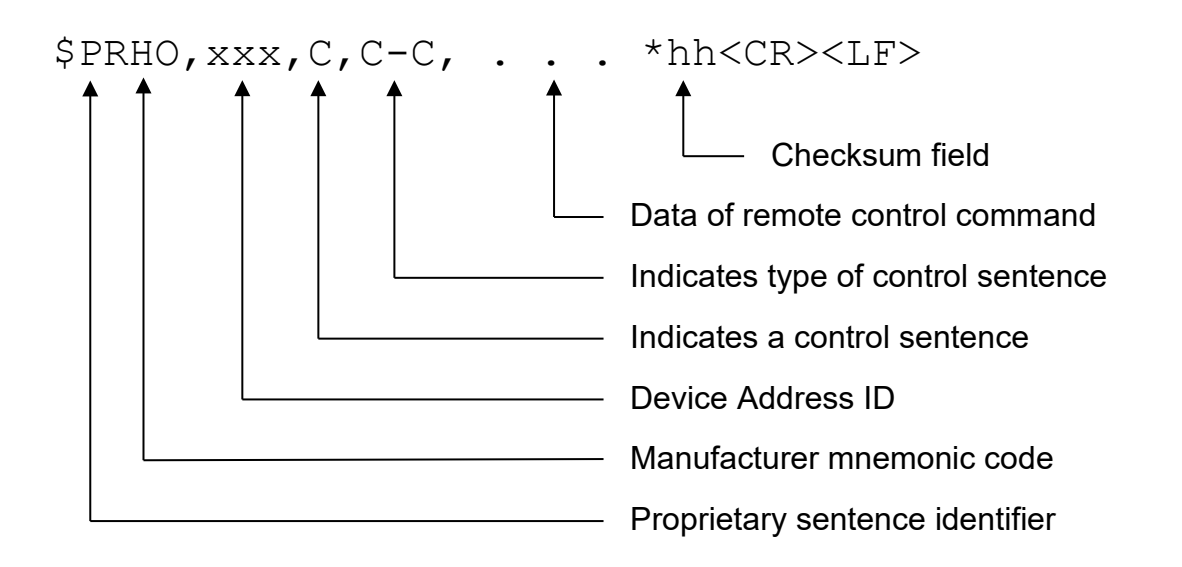

The DF only reacts to the control sentences if the address ID in the sentence is 255 or is equal to the one selected in the Setup/Interface/NMEA DF Remote/Remote Address ID. The address allows to access different DFs that are connected to one TX. c—c is a variable text field, which describes the type of data in this sentence.

#### **Remark:**

The values set by NMEA commands will not be stored in the DF internal flash memory, so these values are only valid as long the DF has power. After the reset of the DCU, all those values have to be set again.

# **6.1 FREQU Set Main Receiving Frequency**

This sentence sets the current main receiving frequency.

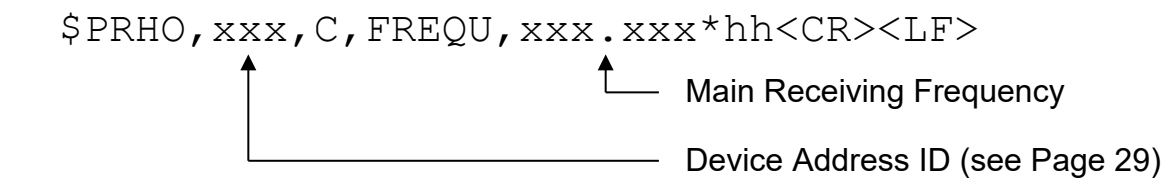

The answer to a successful FREQU command will be the DFSTD sentence, which is described in chapter [4.1.](#page-15-0) If the operation was not successful, the answer is one of the three error sentences ERRCMD [\(5.2.24\)](#page-62-0), ERRFIELD [\(5.2.25\)](#page-62-1) or ERRRANGE [\(5.2.26\)](#page-62-2) .

Attention:

- DFSTD-Sentence contains the *old* frequency for approx. 600 ms due to frequency change -> new Frequency can be checked by DFSTD-Request after 600 ms!
- FREQU Command activates Autosquelch, if new frequency is in VHF-Marineband or Cospas-Sarsat band

#### **6.1.1 Main Receiving Frequency**

This field contains the receiving frequency in MHz. "121.500" means a frequency of 121.500 MHz. If the frequency is not a multiple of the receiver channel spacing, the nearest receiving frequency will be set as new receiving frequency. The frequency ranges for each band depend on the connected AU and can be obtained with the "BAND" request!

## **6.1.2 Example A of a typical control sentence**

\$PRHO,0,C,FREQU,121.650\*0C<CR><LF>

The new receiving frequency will be 121.650 MHz

#### **6.1.3 Example B of a typical control sentence**

## \$PRHO,0,C,FREQU,121.510\*0B<CR><LF>

The new frequency is not available, because the receiver channel spacing is 25 kHz. Therefore the new receiving frequency will be 121.500 MHz.

# **6.2 SQU Set Squelch Threshold**

This sentence sets the squelch threshold in the current main receiving band.

\$PRHO,xxx,C,SQU,xx\*hh<CR><LF> Squelch threshold

The answer to a successful SQU command will be the DFSTD sentence, which is described in chapter [4.1.](#page-15-0) If the operation was not successful, the answer is one of the three error sentences ERRCMD [\(5.2.24\)](#page-62-0), ERRFIELD [\(5.2.25\)](#page-62-1) or ERRRANGE [\(5.2.26\)](#page-62-2) .

#### **6.2.1 Squelch threshold**

This field contains the squelch threshold in %. "32" means a squelch threshold of 32%. If the field value is not in the range from 0 to 60%, the ERRRANGE [\(5.2.26\)](#page-62-2) sentence will be the answer instead of the DFSTD sentence.

To activate the Auto-Squelch, set the Squelch threshold to "255"!

Attention:

- DFSTD-Sentence contains the *old* squelch value for approx. 600 ms due to frequency change -> new squelch level can be checked by DFSTD-Request after 600 ms!
- If Cospas-Sarsat scanning is active, squelch cannot be changed (Autosquelch remains activated)!
- If Autosquelch is activated, the current squelch level (controlled by DCU) is written in the DFSTD sentence as squelch level (not 255)!

#### **6.2.2 Example of a typical control sentence**

\$PRHO,0,C,SQU,35\*27<CR><LF>

The new squelch threshold will be 35 %

# **6.3 MODE Set Special Operating Modes**

This sentence sets the special operating modes.

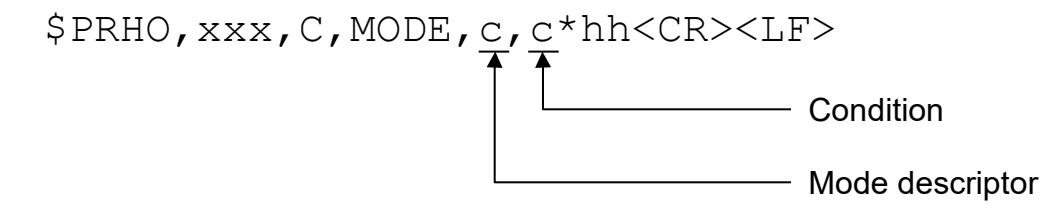

The answer to a successful MODE command will be the DFSTD sentence, which is described in chapter [4.1.](#page-15-0)

If the operation was not successful, the answer is one of the three error sentences ERRCMD [\(5.2.24\)](#page-62-0), ERRFIELD [\(5.2.25\)](#page-62-1) or ERRRANGE [\(5.2.26\)](#page-62-2) .

#### **6.3.1 Mode descriptor**

Following modes are defined:

- "M" Monitoring Mode
- "P" Cospas-Sarsat Scan Mode (Main-Frequency is set to 406.000, squelch-level to "Auto-Squelch" and Scan Mode starts)
- "C" Cospas-Sarsat Decoding Mode (if current frequency is not in Cospas-Sarsat band then the frequency found by last Cospas-Sarsat scan is set)
- "F" Fast-Scanning of Marine-Band
- "H" Fast Channel Scan Mode (only for AU-variant [V] or option "Fast Channel Scan" is unlocked)
- "B" Fast Channel Scan Mode with BeepTone-Decoding (only for AU-variant [V] or option "Fast Channel Scan" is unlocked)
- "E" SAR Scan
- "G" Scan List

Attention:

- If the DF (especially the AU) doesn't support the required special mode, the answer will be the ERRRANGE sentence (Chapter: [5.2.26\)](#page-62-2)
- Monitoring can be switched off remotely in spite of having set "Monitoring/Off blocked" in the system menu!
- If Fast Channel Scan is activated and no valid channels are set before using the "FSCANCHN" sentence, scanning is not started and ERRRANGE sentence is replied!

## **6.3.2 Condition**

- "A" Activation<br>• "X" Activation
- Activation with usage of Exclude List. Only available for:
	- "F" Fast-Scanning of Marine-Band
	- "G" Scan List
- "E" Activation with ELT/PLB only filtering for the corresponding frequencies. Only available for:
	- "M" Monitoring Mode<br>- "F" SAR Scan
	- SAR Scan
- "R" Going to the result of the last scan. The effect depends on the mode:
	- Modes "M", "P", "F", "H", "B", "E": Bearing on the last detected frequency.
	- Mode "G": Activation of the Scan List (only the results of the last run are scanned).
- "C" Deactivation (cancelling)

For activation of a special mode, this field must contain an "A", and for deactivation a "C".

# **6.3.3 Example of a typical control sentence**

\$PRHO,0,C,MODE,M,A\*55<CR><LF>

This sentence will activate the Monitoring-Mode.

# **6.4 VOL Set Volume**

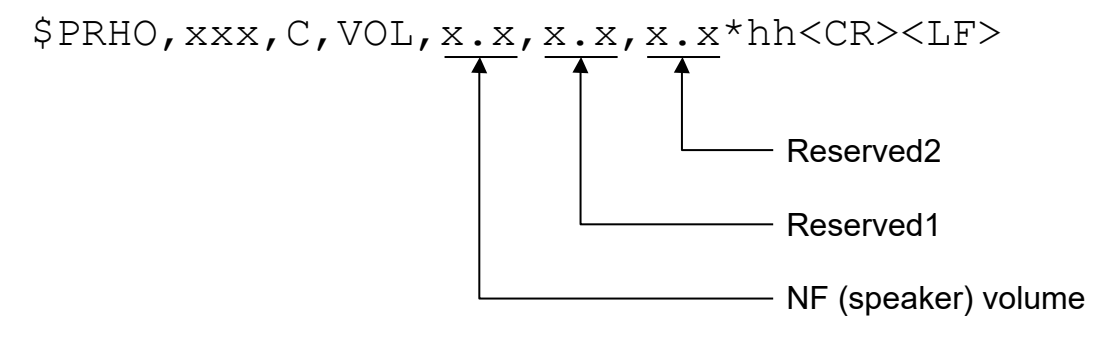

The answer to a successful VOL command will be the VOL sentence, which is described in chapter [5.2.9.](#page-46-0) If the operation was not successful, the answer is one of the three error sentences ERRCMD [\(5.2.24\)](#page-62-0), ERRFIELD [\(5.2.25\)](#page-62-1) or ERRRANGE [\(5.2.26\)](#page-62-2) .

#### **6.4.1 NF volume**

NF volume in the range from 10% to 100%. If the value is not in the right spacing, the nearest possible value will be set as new value. If the field value is not in the range from 10 to 100%, the ERRRANGE [\(5.2.26\)](#page-62-2) sentence will be the answer instead of the VOL sentence.

To activate NF-muting, set the volume value to "0"!

#### **6.4.2 Reserved1**

Reserved for future use.

#### **6.4.3 Reserved2**

Reserved for future use.

#### **6.4.4 Example of a typical control sentence**

\$PRHO,0,C,VOL,80,,\*2B<CR><LF>

NF (speaker) volume  $\rightarrow$  80%

# **6.5 CPSSCFM Cospas-Sarsat Alarm Confirm**

# \$PRHO,xxx,C,CPSSCFM\*hh<CR><LF>

The answer to a successful CPSSCFM command will be the CMDOK sentence (see chapter [5.2.23\)](#page-61-0). If the operation was not successful, the answer is one of the error sentences ERRCMD [\(5.2.24\)](#page-62-0), ERRFIELD [\(5.2.25\)](#page-62-1).

If a Cospas-Sarsat pulse was successfully decoded an acoustic alarm is activated at the DCU. Normally the alarm has to be confirmed at the DCU. This sentence allows the remote confirmation of the alarm.

A Cospas-Sarsat alarm is remotely indicated by the "V" – character in the mode-field of DFSTD output sentence!

#### **6.5.1 Example A of a typical control sentence**

\$PRHO,0,C,CPSSCFM\*01<CR><LF>

The Cospas-Sarsat alarm is confirmed!

# **6.6 ALARMCFM Alarm Confirm**

# \$PRHO,xxx,C,ALARMCFM\*hh<CR><LF>

The answer to a successful ALARMCFM command will be the CMDOK sentence (see chapter [5.2.23\)](#page-61-0). If the operation was not successful, the answer is one of the error sentences ERRCMD [\(5.2.24\)](#page-62-0), ERRFIELD [\(5.2.25\)](#page-62-1).

If a Cospas-Sarsat pulse was successfully decoded or ELT/PLB-Modulation was recognized an acoustic alarm is activated at the DCU. Normally the alarm has to be confirmed at the DCU. This sentence allows the remote confirmation of the alarm.

A Cospas-Sarsat alarm is remotely indicated by the "V" – character (resp. "U"-character for ELT-Alarm, "B"-character for BeepTone-Alarm) in the mode-field of DFSTD output sentence!

#### **6.6.1 Example A of a typical control sentence**

\$PRHO,0,C,ALARMCFM\*41<CR><LF>

The alarm is confirmed!
# **6.7 BAUD Set Serial Baud Rate**

For the DF a baud rate change via a serial command is possible. Attention: The baud rate of the communication partner has to be changed too!

\$PRHO,xxx,C,BAUD,x.x\*hh<CR><LF> Baud rate number

The answer to a successful baud rate setting will be the CMDOK sentence at the new baud rate, which is described in chapter [5.2.23.](#page-61-0)

#### **6.7.1 Baud rate number**

The following baud rate numbers are defined:

- "1" 1200 Baud<br>• "2" not valid
- not valid
- "3" 4800 Baud<br>"4" 9600 Baud
- 9600 Baud
- "5" not valid
- "6" 19.2 kBaud
- "7" not valid
- "8" 38.4 kBaud
- "9" 57.6 kBaud
- "10" not valid
- "11" 115.2 kBaud

If this field contains a non-recognised character or number, the ERRFIELD [\(5.2.25\)](#page-62-0) or ERRRANGE [\(5.2.26\)](#page-62-1) sentence will be the answer instead of the CMDOK sentence (chapter [5.2.23\)](#page-61-0).

### **6.7.2 Example of a typical control sentence**

\$PRHO,0,C,BAUD,4\*50<CR><LF>

9600 Baud will be the new serial communication speed.

# **6.8 TALKMODE Set Serial Talking Mode**

This sentence set the serial talking mode.

```
$PRHO,xxx,C,TALKMODE,c—c,x*hh<CR><LF>
                                        Talk time mode and interval
                                        Sentence descriptor
```
The answer to a successful TALKMODE command will be the CMDOK sentence, which is described in chapter [5.2.23.](#page-61-0) If the operation was not successful, the answer is one of the two error sentences ERRCMD [\(5.2.24\)](#page-62-2), ERRFIELD [\(5.2.25\)](#page-62-0) .

### **6.8.1 Sentence descriptor**

Up to now, the following types are defined:

- "DFSTD" RHOTHETA standard bearing sentence is sent.
- "DFVTS" RHOTHETA standard VTS sentence is sent.<br>"DEBRG" DEBRG sentence is sent
- DFBRG sentence is sent.

Attention: Sentence descriptor MUST NOT be empty because this setting is stored in the Setup menu!

### **6.8.2 Talk time mode and interval**

- "0" Talk mode ONLY ON REQUEST
- "1" Talk mode AUTO, Talk time 2 seconds
- "2" Talk mode AUTO, Talk time 1 second
- "3" Talk mode AUTO, Talk time 500 milliseconds
- "4" Talk mode AUTO, Talk time 250 milliseconds

#### **6.8.3 Example A of a typical control sentence**

\$PRHO,0,C,TALKMODE,DFBRG,4\*2A<CR><LF>

The device will now auto talk sending the \$DFBRG sentence every 250 ms.

### **6.8.4 Example B of a typical control sentence**

\$PRHO,0,C,TALKMODE,DFSTD,0\*3A<CR><LF>

The device will now talk only at a request (RT-500-M Menu settings are set to DFSTD-sentence).

### **6.9 FSCANCHN Fast Channel Scan Control Sentence**

This sentence sets the frequencies of the fast channel scan mode.

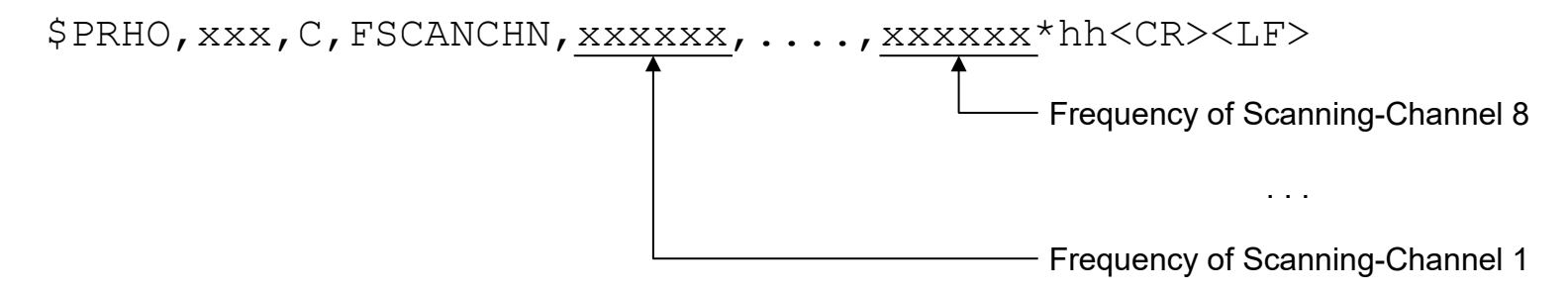

The answer to a successful FSCANCHN command will be the FSCANCHN data out sentence, which is described in chapter [5.2.15.](#page-54-0) If the operation was not successful, the answer is one of the three error sentences ERRCMD [\(5.2.24\)](#page-62-2), ERRFIELD [\(5.2.25\)](#page-62-0) or ERRRANGE [\(5.2.26\)](#page-62-1) .

Attention: This sentence only makes sense if option "Fast Channel Scan" is unlocked!

### **6.9.1 Frequencies of Scanning-Channels**

Each frequency field contains the frequency of the corresponding channel of the Fast-Channel-Scan-Mode. The maximum count of channel-frequencies is 8! If there are only 5 frequencies to set (scan), 3 NULL fields must be inserted at the end of the sentence.

The format of the frequency is in [kHz] e.g., 121500 means 121500 kHz = 121.500 MHz!

Attention: This format differs from the frequency-format in the DFSTD, DFVTS and FREQU sentences!

### **6.9.2 Example of a typical FSCANCHN control sentence**

\$PRHO,0,C,FSCANCHN,121500,121650,156800,156000,,,,\*48<CR><LF>

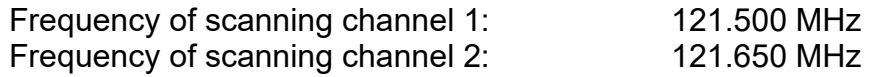

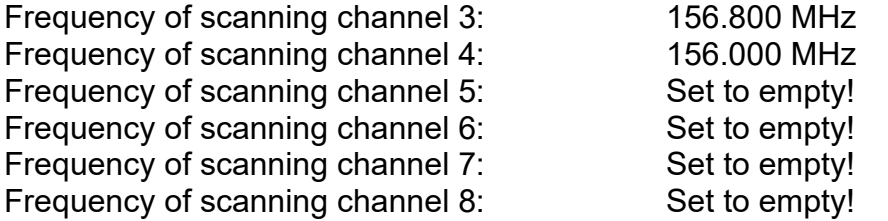

### **6.10 FSCANSNR Fast Channel Scan SNR Control Sentence**

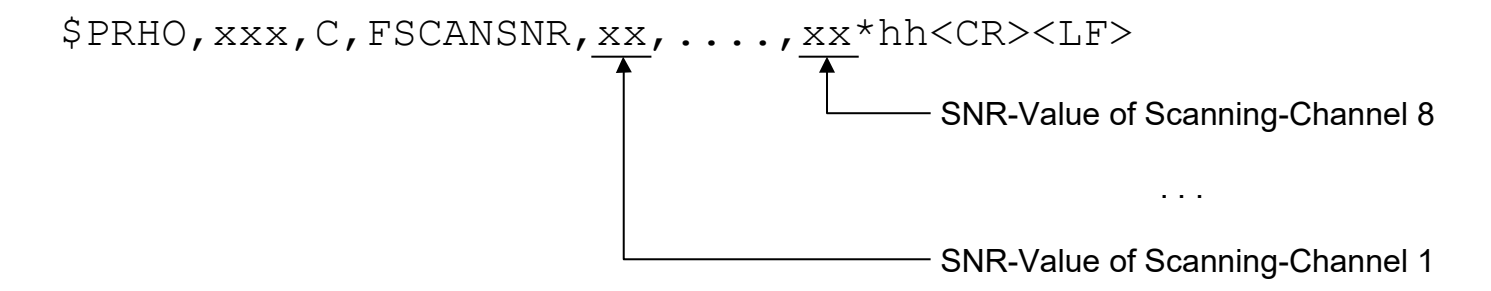

#### **6.10.1 SNR-Values of Scanning-Channels**

Each SNR-Value field contains the SNR-Value for the corresponding channel. SNR means the amount of level-points where the autosquelch is placed above the noise level. E.g., if noise level is 35% and SNR of 6 is set, then the autosquelch-level is set to 41! Range: 1…..15, 0 or NULL field means "Auto".

Remark: This sentence only makes sense, if option "Fast Channel Scan" is unlocked!

### **6.10.2 Example of a typical control sentence**

\$PRHO,0,C,FSCANSNR,10,5,6,1,,,,\*7F<CR><LF>

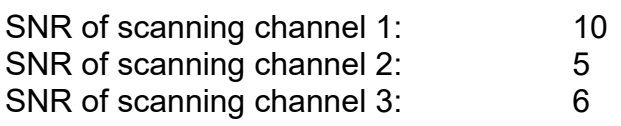

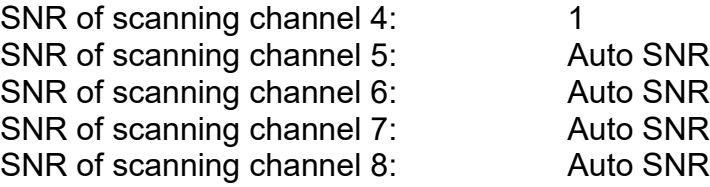

# **6.11 LISTSCANFR Scan List Frequencies Control Sentence**

This sentence sets the frequencies of the Scan List Mode.

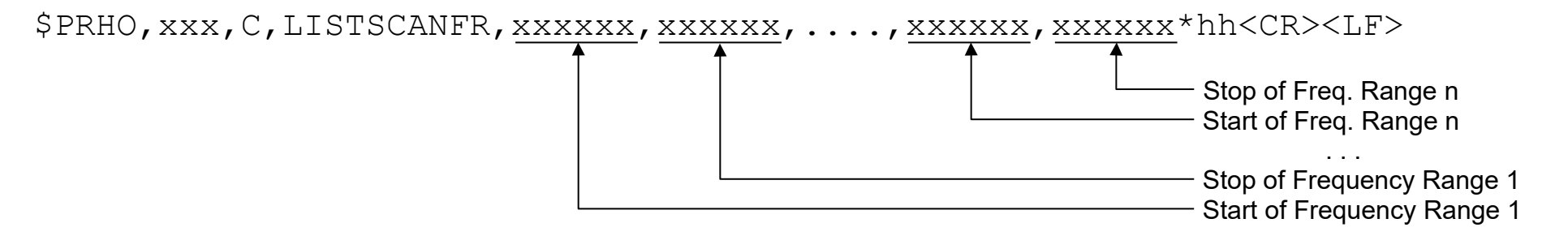

The answer to a successful LISTSCANFR command will be the LISTSCANFR data out sentence, which is described in chapter [5.2.17.](#page-56-0) If the operation was not successful, the answer is one of the three error sentences ERRCMD [\(5.2.24\)](#page-62-2), ERRFIELD [\(5.2.25\)](#page-62-0) or ERRRANGE [\(5.2.26\)](#page-62-1).

### **6.11.1 Start Frequencies of Frequency Ranges**

Each frequency field contains the start frequency of the corresponding frequency range of the Scan List Mode. The format of the frequency is the same as in [FSCANCHN Fast Channel Scan Output Sentence.](#page-54-0)

### **6.11.2 Stop Frequencies of Frequency Ranges**

Each frequency field contains the stop frequency of the corresponding frequency range of the Scan List Mode. The format of the frequency is the same as in [FSCANCHN Fast Channel Scan Output Sentence.](#page-54-0)

### **6.11.3 Example of a typical LISTSCANFR Control Sentence**

\$PRHO,0,C,LISTSCANFR,118000,125000,156050,157400\*5D<CR><LF>

Start Frequency of Frequency Range 1: 118.000 MHz Stop Frequency of Frequency Range 1: 125.000 MHz Start Frequency of Frequency Range 2: 156.050 MHz Stop Frequency of Frequency Range 2: 157.400 MHz

### **6.12 LISTSCANEX Scan List Exclude Frequencies Control Sentence**

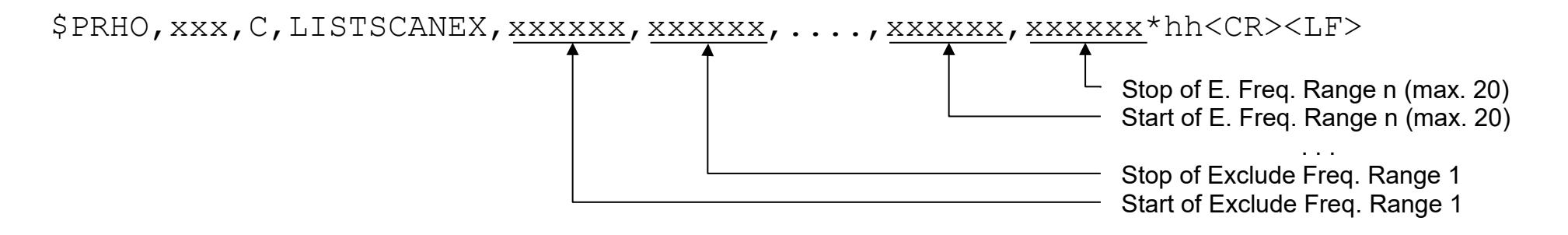

#### **6.12.1 Start Frequencies of Exclude Frequency Ranges**

Each frequency field contains the start frequency of the corresponding Exclude frequency range of the Scan List Mode. The format of the frequency is the same as in [FSCANCHN Fast Channel Scan Output Sentence.](#page-54-0)

### **6.12.2 Stop Frequencies of Exclude Frequency Ranges**

Each frequency field contains the stop frequency of the corresponding Exclude frequency range of the Scan List Mode. The format of the frequency is the same as in [FSCANCHN Fast Channel Scan Output Sentence.](#page-54-0)

### **6.12.3 Example of a typical LISTSCANEX Control Sentence**

\$PRHO,0,C,LISTSCANEX,156400,156850\*53<CR><LF>

Exclude Frequencies of Frequency Range 1: - Exclude Frequencies of Frequency Range 2: 156.400 MHz … 156.800 MHz

# **6.13 SARSCANFR Scan Frequencies for SAR Scan Control Sentence**

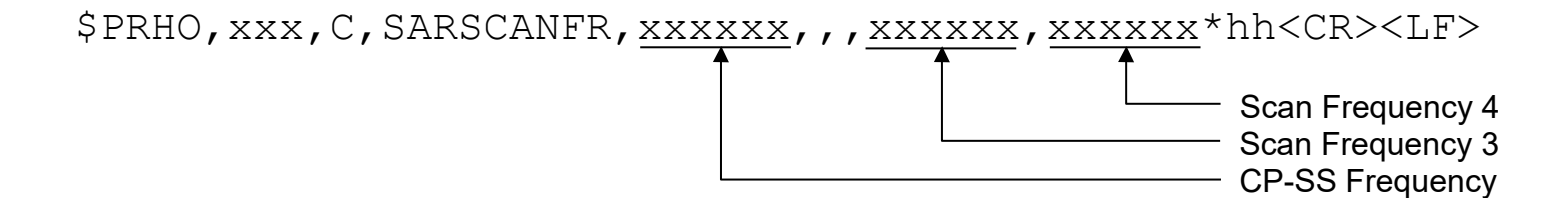

### **6.13.1 CP-SS Frequency**

This field can contain:

- A Cospas-Sarsat frequency (with the same format as in [FSCANCHN Fast Channel Scan Output Sentence\)](#page-54-0)
- ",,": This means, there is no defined Cospas-Sarsat frequency set, but there should run a Cospas-Sarsat scan.

### **6.13.2 Scan Frequencies**

Each frequency field contains a frequency for the SAR Scan.

The format of the frequency is the same as in [FSCANCHN Fast Channel Scan Output Sentence.](#page-54-0)

Scan Frequencies 1 and 2 are always set to "121500" and "243000".

The frequency "121500" cannot be modified. The frequency "243000" can be removed from the list if desired.

#### **6.13.3 Example of a typical SARSCANFR Control Sentence**

\$PRHO,0,C,SARSCANFR,406033,,,121650,\*3E<CR><LF>

CP-SS Frequency: 406.033 MHz Scan Frequency 1: 121.500 MHz Scan Frequency 2: 243.000 MHz Scan Frequency 3: 121.650 MHz Scan Frequency 4: Not used

# **6.14 MONSCANFR Scan Frequencies for Monitoring Control Sentence**

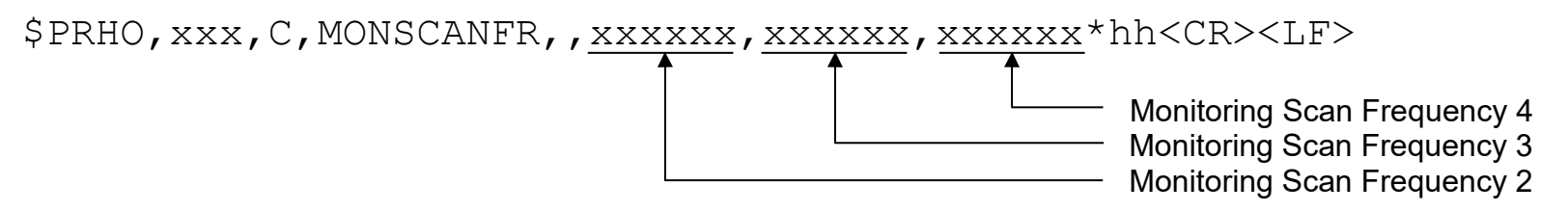

### **6.14.1.1 Monitoring Scan Frequencies**

Each frequency field contains a frequency for the Monitoring Scan. The format of the frequency is the same as in [FSCANCHN Fast Channel Scan Output Sentence.](#page-54-0) Monitoring Scan Frequencies 1 is always set to "121500" and cannot be modified.

### **6.14.1.2 Example of a typical MONSCANFR Control Sentence**

\$PRHO,0,C,MONSCANFR,,243000,121650,\*19<CR><LF>

Monitoring Scan Frequency 1: 121.500 MHz Monitoring Scan Frequency 2: 243.000 MHz Monitoring Scan Frequency 3: 121.650 MHz Monitoring Scan Frequency 4: Not used

# **6.15 REBOOT Reset of the DCU**

### \$PRHO,xxx,C,REBOOT\*hh<CR><LF>

The answer to a successful REBOOT command will be the CMDOK sentence (see chapter [5.2.23\)](#page-61-0). The DCU is rebooted afterward. If the operation was not successful, the answer is one error sentences ERRCMD [\(5.2.24\)](#page-62-2), ERRFIELD [\(5.2.25\)](#page-62-0).

### **6.15.1 Example A of a typical control sentence**

# \$PRHO,0,C,REBOOT\*5B<CR><LF>

The DCU is rebooted!

### **6.16 KEYLOCK Remote Locking of Keyboard**

This sentence locks the keyboard from remote.

```
$PRHO,xxx,C,KEYLOCK,c*hh<CR><LF>
                                Condition
```
The answer to a successful KEYLOCK command will be the CMDOK sentence (see chapter [5.2.23\)](#page-61-0). If the operation was not successful, the answer is one of the three error sentences ERRCMD [\(5.2.24\)](#page-62-2), ERRFIELD [\(5.2.25\)](#page-62-0) or ERRRANGE [\(5.2.26\)](#page-62-1) .

#### **6.16.1 Condition**

- "A" **Activation of keyboard lock**
- "C" Deactivation (cancelling) of keyboard lock

### **6.16.2 Example of a typical control sentence**

\$PRHO,0,C,KEYLOCK,A\*6B<CR><LF>

This sentence will activate the keyboard locking.

# **6.17 SCANOPTSet Scanning Options**

This sentence sets scanning options.

```
$PRHO,xxx,C,SCANOPT,c*hh<CR><LF>
Contract Contract Contract Contract Contract Contract Contract Contract Contract Contract Contract Contract Contract Contract Contract Contract Contract Contract Contract Contract Contract Contract Contract Contract Contr
```
The answer to a successful SCANOPT command will be the CMDOK sentence (see chapter [5.2.23\)](#page-61-0). If the operation was not successful, the answer is one of the three error sentences ERRCMD [\(5.2.24\)](#page-62-2), ERRFIELD [\(5.2.25\)](#page-62-0) or ERRRANGE [\(5.2.26\)](#page-62-1) .

#### **6.17.1 Option**

"P" Proceed scanning with the next channel/frequency immediately

### **6.17.2 Example of a typical control sentence**

\$PRHO,0,C,SCANOPT,P\*72<CR><LF>

This sentence will continue scanning.

# **6.18 SETTIME SET DCU System Time**

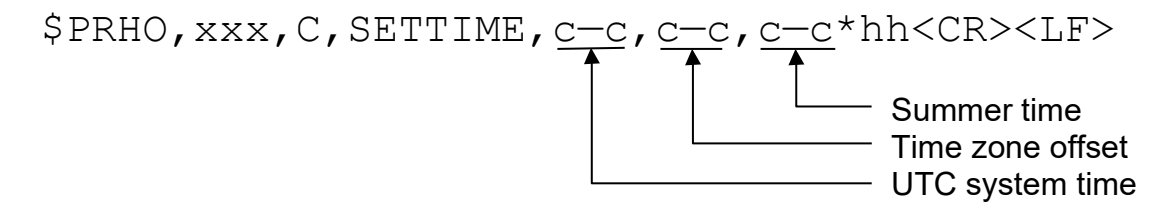

The answer to a successful SETTIME command will be CMDOK sentence (see chapter [5.2.23\)](#page-61-0). If the operation was not successful, the answer is an error sentence ERRCMD (s. [5.2.24\)](#page-62-2)

#### **6.18.1 UTC system time**

Time in format: HH:MM:SS

### **6.18.2 Time zone offset**

Time in format: +HH:MM

Standard Time zones: +00:00; +01:00; +02:00; +03:00; +03:30; +04:00; +04:30; +05:00; +05:30; +05:45; +06:00; +06:30; +07:00; +08:00; +08:30; +08:45; +09:00; +09:30; +10:00; +11:00; +12:00; +12:45; +13:00; +14:00; -01:00; -02:00; -03:00; -03:30; -04:00; - 04:30; -05:00; -06:00; -07:00; -08:00; -09:00; -09:30; -10:00; -11:00; -12:00; -13:00; -14:00

#### **6.18.3 Summer time**

Summer time in format: ON/OFF

### **6.18.4 Example of a DF output**

\$PRHO,xxx,C,SETTIME,11:08:00,+01:00,OFF\*hh<CR><LF>

UTC system time  $\rightarrow$  11:08:00 Time zone offset  $\rightarrow +01:00$ Summer time  $\rightarrow$  OFF

# **7 Examples for NMEA Applications**

# **7.1 Monitoring for ELT signals on 121.500 MHz**

See also [4.1.2](#page-20-0) / Mode "U" with active status "Alarm FLT".

Command sentences: Set main frequency to 121.500 MHz \$PRHO,255,C,FREQU,121.500\*08<CR><LF>

Set Squelch Level to 0% (= max. sensitivity) \$PRHO,255,C,SQU,0\*13<CR><LF>

Wait for min. 10 sec.

The necessary audio decoding time span depends strictly on the signal quality. Even if the RF ELT signal is very weak and maybe also sometimes interrupted (as example by waves) a wait time of [15 … 20] sec is recommended.

Evaluate standard DF Output Sentence DFSTD:

Example (1) DFSTD sentence with **NO ELT** detection:

DF: \$PRHO,0,DFSTD,0,0,,121.500,0,30,288,,,190,32\*49<CR><LF>

Example (2) DFSTD sentence with **active ELT** detection (Mode character "U" set) DF: \$PRHO,0,DFSTD,0,0,U,121.500,0,59,290,,,243,30\*15<CR><LF>

If a mode character "U" is set once, it is hold also if no more ELT signal is active and can only be deleted/confirmed with the ALARMCFM (Alarm Confirm) NMEA command sentence …

\$PRHO,255,C,ALARMCFM\*43<CR><LF>

### **7.2 Monitoring for Cospas-Sarsat pulses**

See also [4.1.3](#page-20-1) / [Mode "V" with active status "Alarm Cospas-Sarsat"](#page-20-1)

Preliminary note:

Practical monitoring of active Cospas-Sarsat signals is complicated by a few reasons. The signal is specified approx. as a short pulse of 500 ms with a repetition rate of 50 sec. Furthermore, the exact transmitting channel is unknown and can be different for each transmitter within the frequency spectrum in the band 406.000 … 406.100 MHz.

The example below is a help for implementation of a complete Cospas-Sarsat monitoring process, controlled by a custom specific remote control application. This process is containing two steps and for each step the receiving of one Cospas-Sarsat pulse is necessary. Two transmitted pulses are meaning a necessary time span of approx. 2 minutes (min. 2 x 50 sec).

The first pulse is needed to detect the actually frequency by scanning the whole band, and the second step is mandatory to verify the signal by decoding the binary message. The decoding and verifying is important, because also RF jamming could stop the scanning and could result in a false alarm.

### **1. Step / Scan frequency**

Command sentence: Activate Direction Finder Cospas-Sarsat Scan Mode \$PRHO,255,C,MODE,P,A\*4A<CR><LF>

Evaluate standard DF Output Sentence DFSTD for 60 sec

Example (1) DFSTD sentence with **no frequency detection** (scanning is in process):

DF: \$PRHO,0,DFSTD,0,0,PQ,406.000,16,11,,,,,<CR><LF>

Mode "P" = Cospas-Sarsat Scan Mode is still active

Example (2) DFSTD sentence with scan finished and **active frequency detection**

DF: \$PRHO,0,DFSTD,0,0,Q,406.058,14,12,,,,,<CR><LF>

NO mode "P" indicates Scan mode finished

"406.058" shows exact detected Cospas-Sarsat puls frequency

(this frequency is automatically set as main frequency when the scan stops)

Only if the scan is finished (and the frequency of the last Cospas-Sarsat pulse is detected) the second step is executed for verifying. The direction finder has to be switched to decode mode and the next received pulse is checked for accurate decoded binary data message.

### **2. Step / Verify by decoding** (the next pulse)

Command sentence:

Activate Direction Finder Cospas-Sarsat Decode Mode \$PRHO,255,C,MODE,C,A\*59<CR><LF>

Evaluate standard DF Output Sentence DFSTD for 60 sec

Example (1) DFSTD sentence with **NO accurate puls**

DF: \$PRHO,0,DFSTD,0,0,CQ,406.058,16,20,,,,,<CR><LF>

Mode "C" = Cospas-Sarsat Decode mode is still active

If after 60 sec no accurate pulse was detected, then the decoding has to be stopped and step (1) or any other custom specific process has to be continued.

Command to finish the Decode Mode

\$PRHO,255,C,MODE,,C\*18<CR><LF>

Example (2) DFSTD sentence with **detection** and verification of **active Cospas-Sarsat** signal \$PRHO,0,DFSTD,0,0,CVQI,406.058,14,21,,,,,<CR><LF>

Mode "V" = Alarm Cospas-Sarsat (decoding of Cospas-Sarsat pulse was successful)

Also here the command to finish the Decode Mode is necessary \$PRHO,255,C,MODE,,C\*18<CR><LF>